# **BALLUFF**

## BOD 21M-LBI05-S4

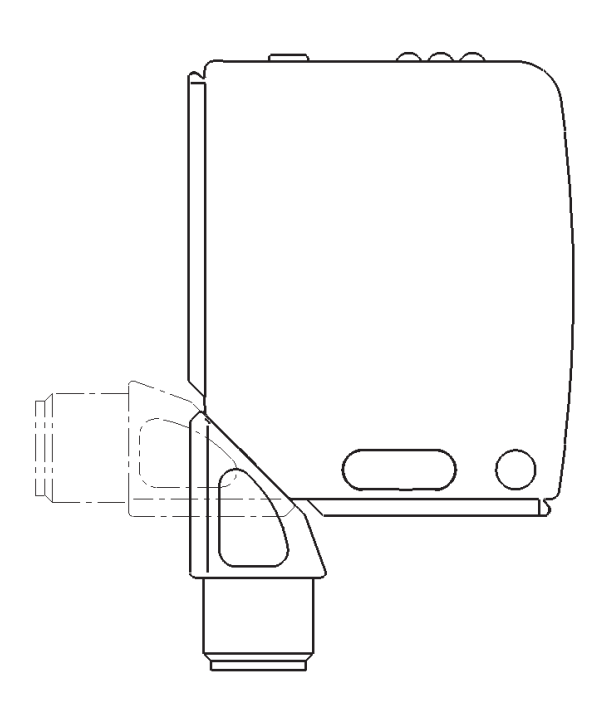

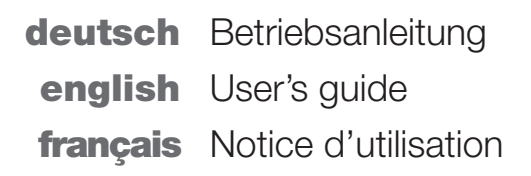

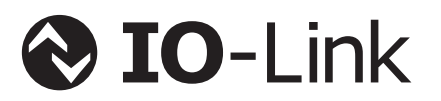

www.balluff.com

# **BALLUFF**

## BOD 21M-LBI05-S4

Betriebsanleitung

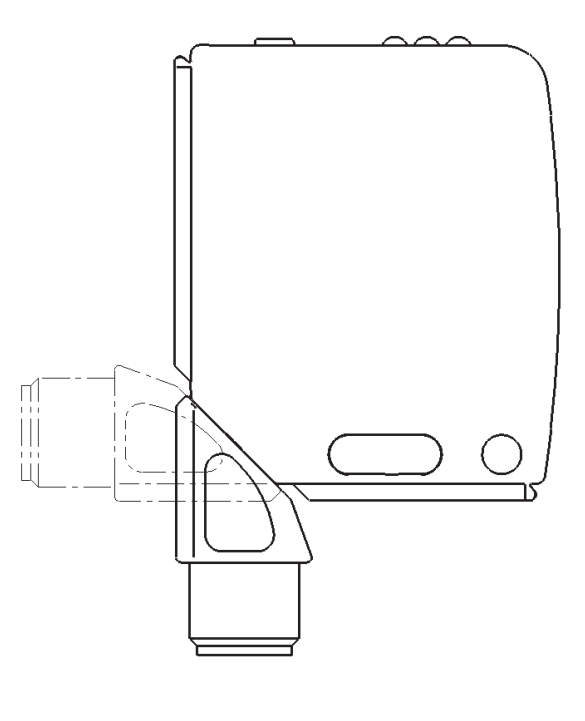

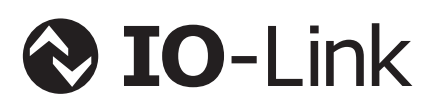

deutsch

#### Produktinformationen

#### BOD 21M-LBI05-S4

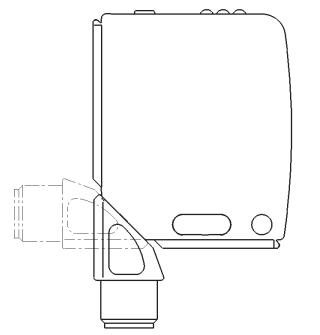

- Bestellcode: BOD002L
- **Arbeitsbereich**
- 30…200 mm – Absolute Abstandsdaten via
	- $IO-I$  ink – Analogausgang
	- 4…20 mA Schaltausgang:
	- PNP/NPN/Push-Pull, Schließer/Öffner umschaltbar

#### Bild 1: Produktabbildung

Für eine optimale Anpassung an die Applikation verfügt der Sensor über vier verschiedene Einstelloptionen. Diese können beliebig miteinander kombiniert werden:

- Dunkelmessung
- Verbesserte Objekterkennung
- Erkennung transparenter Objekte
- Mittelwertbildung für Abstandsinformation

Der Sensor bietet u. a. folgende Zusatzfunktionen, die über die IO-Link-Parameter aktiviert und konfiguriert werden können:

- Zählfunktion
- Betriebsstundenzähler
- Zeitfunktionen
- Schaltausgang/Schaltlogik konfigurierbar
- Einfache Statistikaufzeichnung
- Sensorprinzip Hintergrundausblendung/ Hintergrundauswertung

#### Sicherheitshinweise

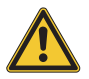

Diese optoelektronischen Sensoren dürfen nicht in Anwendungen eingesetzt werden, in denen die Sicherheit von Personen von der Gerätefunktion abhängt (kein Sicherheitsbauteil gemäß EU-Maschinenrichtlinie). Vor lnbetriebnahme ist die Betriebsanleitung sorgfältig zu lesen.

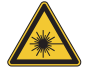

## Vorsicht! Laserstrahlung.

Vorübergehende Blendung und Irritation der Augen möglich.

NICHT DIREKT IN DEN STRAHL BLICKEN!

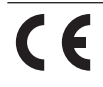

Mit dem CE-Zeichen bestätigen wir, dass unsere Produkte den Anforderungen der aktuellen EMV-Richtlinie entsprechen.

In unserem EMV-Labor, das von der DATech für Prüfungen der elektromagnetischen Verträglichkeit akkreditiert ist, wurde der Nachweis erbracht, dass die Balluff Produkte die EMV-Anforderungen der Norm EN 60947-5-2 und EN 60947-5-7 erfüllen.

**IND. CONT. EQ** ПŚ **81U2 Class 2 Type 1** LISTED

#### **Entsorgung**

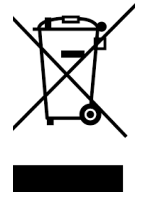

Dieses Produkt fällt unter die aktuelle EU-Richtlinie über Elektro- und Elektronik-Altgeräte (WEEE, waste of electrical and electronic equipment), um Ihre Gesundheit und die Umwelt vor möglichen Gefahren zu schützen und einen verantwortungsvollen Umgang mit natürlichen Ressourcen zu gewährleisten.

Entsorgen Sie das Produkt fachgerecht und nicht als Teil des regulären Abfallstroms. Dabei sind die Vorschriften des jeweiligen Landes zu beachten. Auskünfte erteilen die nationalen Behörden. Oder senden Sie uns das Produkt zur Entsorgung zurück.

#### Zubehör für Montage

Zubehör ist separat erhältlich.

#### BOS 21-HW-1, BOS 21-HW-2

Montagewinkel, 2 Achsen einstellbar, Werkstoff Stahl

#### BOS 21-HW-4

Montagewinkel, 1 Achse einstellbar, Werkstoff Stahl

#### BOS 21-KH-1, BOS 21-KH-2

Vorsicht!

Schwalbenschwanzklemme, Werkstoff Aluminium

#### **Montage**

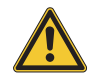

#### Blicken Sie nicht in den Laserstrahl.

Sensor so montieren, dass auch während des Betriebs kein direkter Blick in den Laserstrahl möglich ist. Zum Betrieb sind keine weiteren Schutzmaßnahmen erforderlich (Laserklasse 1 gem. EN 60825-1:2014).

 $15.0$ 

- 1 = Anzeige- und Bedienfeld
- $2 =$  drehbar  $270^\circ$
- 3 = optische Achse Sender 4 = optische Achse Empfänger

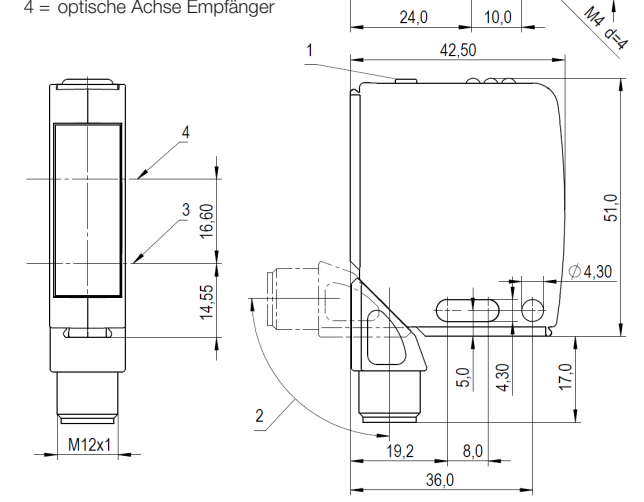

Bild 2: Abmessungen

#### Montage (Fortsetzung)

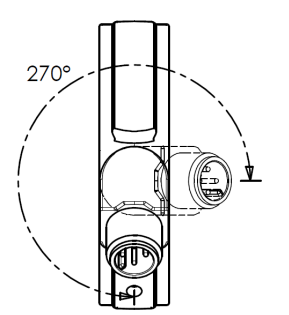

Bild 3: Drehstecker Schwenkbereich

Der Sensor kann auf drei verschiedene Arten befestigt werden:

- mit zwei M4-Schrauben und Unterlegscheiben über die Gehäusebohrungen
- über einen Haltewinkel (separat lieferbar)
- mit Hilfe von speziellen Klemmteilen (separat lieferbar) am Schwalbenschwanz-Profil des Gehäuses
- Der Schaltabstand wird ab dem optischen Fenster gemessen.

Der M12-Steckeranschluss ist um 270° drehbar.

Anschlüsse

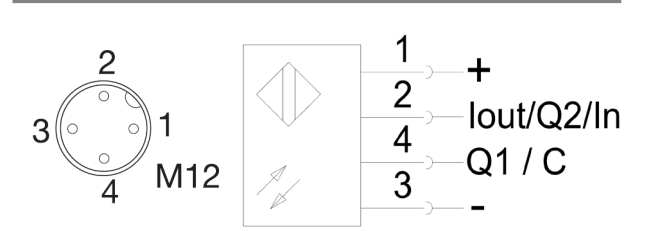

Bild 4: Steckerbild, Anschluss-Schaltbild

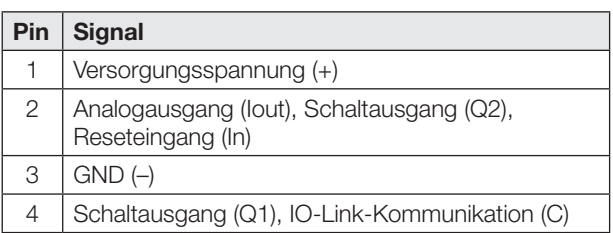

Tab. 1: Pinbelegung

Im Auslieferungszustand oder nach Rücksetzen des Sensors auf Werkseinstellung sind Pin 2 als Analogausgang und Pin 4 als PNP-Schaltausgang (Q1) konfiguriert. Die Schaltlogik von Q1 ist Schließer. Der Sensor arbeitet nach dem Sensorprinzip Hintergrundausblendung (siehe Kapitel [Werkseinstellung](#page-7-0) auf Seite [6\)](#page-7-0).

#### Messgenauigkeit

Der Sensor erreicht seine volle Genauigkeit nach einer Einschaltzeit von mindestens 30 Minuten unter konstanten Umgebungsbedingungen.

Die Dauer der Warmlaufphase hängt von den Umgebungsbedingungen ab.

#### Anzeige- und Bedienelemente

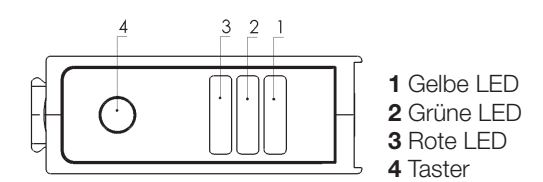

Bild 5: Anzeige und Bedienelemente

#### Gelbe LED Funktionsanzeige Schaltausgang SSC1/Q1

- LED an: Objekt innerhalb des eingestellten Abstandsbereichs
- LED aus: Objekt außerhalb des eingestellten Abstandsbereichs

Schaltausgang SSC2/Q2 wird nicht angezeigt.

#### Grüne LED Betriebsspannungs-/Kurzschlussanzeige

LED an: Betriebsspannung liegt an, SIO-Betrieb LED blinkt  $(t_{on}:t_{off} = 10:1)$ : IO-Link-Betrieb LED blinkt  $(t_{\text{on}}:t_{\text{off}} = 1:1)$ : Kurzschluss an Pin 2/Pin 4 LED aus: Sensor nicht betriebsbereit

#### Rote LED Fehleranzeige

LED an: Teach-In-Vorgang nicht ausführbar

#### **Taster**

Mit dem Taster kann der Schaltpunkt Q1 (SSC1) sowie Start- und Endpunkt des Analogausgangs (Iout) eingestellt werden.

#### Analoges Signal

Der Wert des analogen Signals ist abhängig vom Abstand und von der Konfiguration des Analogausgangs.

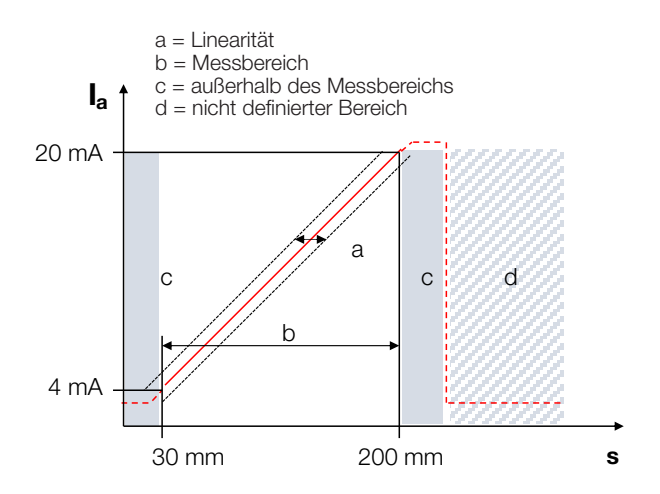

Bild 6: Analoges Ausgangssignal

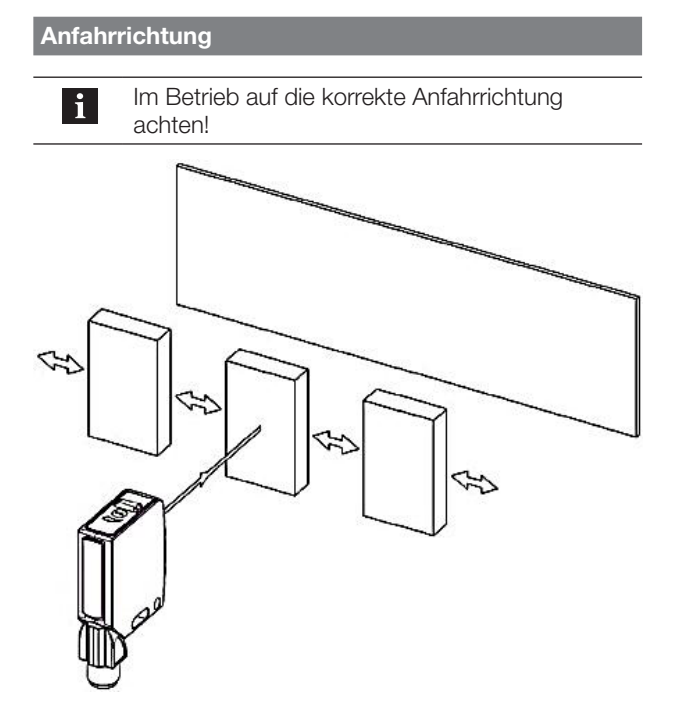

Bild 7: Anfahrrichtung

<span id="page-5-0"></span>Einstellungen des Schaltpunkts mit dem Taster im Sensorprinzip Hintergrundausblendung

- 1. Den Taster drücken und so lange gedrückt halten bis die gelbe und die grüne LED gleichzeitig blinken (ca. 3 s).
- 2. Den Sensor auf die gewünschte Entfernung zum Objekt positionieren.
- 3. Wenn die rote LED nicht leuchtet, mit Punkt 4 fortfahren. Andernfalls das Objekt im Erfassungsbereich neu positionieren oder die Ausrichtung anpassen.
- 4. Taster erneut kurz drücken (ca. 1 s). Das Objekt wurde erfolgreich eingelernt.

#### Einstellung des Schaltpunkts mit dem Taster im Sensorprinzip Hintergrundauswertung

- 1. Den Taster drücken und so lange gedrückt halten bis die gelbe und die grüne LED gleichzeitig blinken (ca. 3 s).
- 2. Den Sensor auf die gewünschte Entfernung zum Hintergrund positionieren.
- 3. Wenn die rote LED nicht leuchtet, mit Punkt 4 fortfahren. Andernfalls den Hintergrund im Erfassungsbereich neu positionieren oder die Ausrichtung anpassen.
- 4. Taster erneut kurz drücken (ca. 1 s). Der Hintergrund wurde erfolgreich eingelernt.

#### Einstellungen des Start- und Endpunkts der analogen Kennlinie mit dem Taster

- 1. Den Taster drücken und so lange gedrückt halten bis die gelbe und die grüne LED abwechselnd blinken  $(> 6 s)$ .
- 2. Das Objekt auf den gewünschten Startwert (4 mA) zum Sensor positionieren.
- 3. Wenn die rote LED nicht leuchtet, mit Punkt 4 fortfahren.

Andernfalls das Objekt im Erfassungsbereich neu positionieren oder die Ausrichtung anpassen.

- 4. Taster kurz drücken (ca. 1 s). ⇒ Der Startwert wurde erfolgreich eingelernt.
- 5. Das Objekt auf den gewünschten Endwert (20 mA) zum Sensor positionieren.
- 6. Wenn die rote LED nicht leuchtet, mit Punkt 7 fortfahren.

Andernfalls das Objekt im Erfassungsbereich neu positionieren oder die Ausrichtung anpassen.

7. Taster erneut kurz drücken (ca. 1 s). ⇒ Der Endwert wurde erfolgreich eingelernt.

Ist die Startposition größer als die Endposition, wird eine fallende Ausgangskennlinie erzeugt.

#### Abbrechen des Teach-In-Vorgangs

 $\mathbf{i}$ 

#### – Der Teach-In Vorgang kann jederzeit abgebrochen werden, indem der Taster weitere 3 s gedrückt wird.

– Wenn der Teach-In-Vorgang nicht bis zum Ende durchgeführt wird, wird er automatisch nach 10 min abgebrochen.

Wird der Vorgang abgebrochen, bleiben alle ursprünglichen Einstellungen erhalten.

#### Prozessdaten

Der Sensor überträgt 5 Byte Prozessdaten an den Master (M-Sequence TYPE\_2\_V).

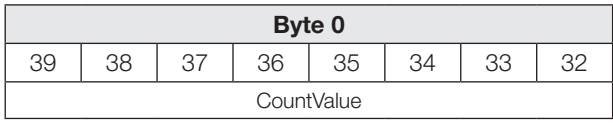

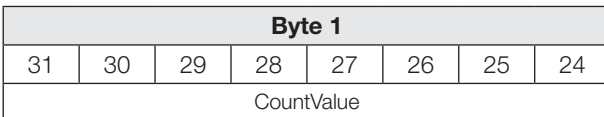

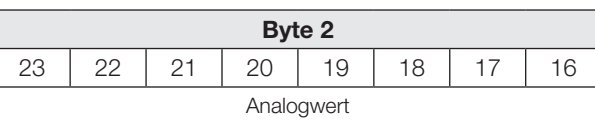

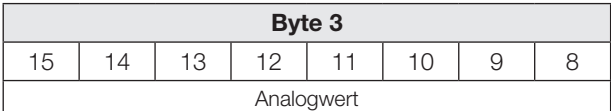

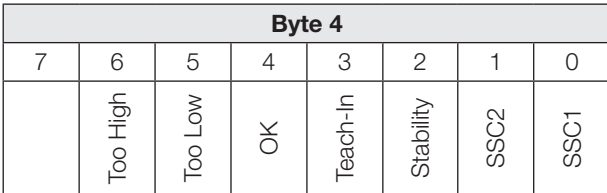

#### SSC1

Binäre Zustandsinformation (Schaltpunkt):

- 1 aktiv
- 0 inaktiv

#### SSC2

Binäre Zustandsinformation (Schaltpunkt):

- 1 aktiv
- 0 inaktiv

#### **Stability**

1 Empfangssignal nicht auswertbar, Hintergrund/Sensor verschmutzt (Prinzip Hintergrundauswertung)

#### Teach-In

1 Teach-In aktiv

#### OK

1 Zählerstand hat Vorwahlwert erreicht

#### Too Low

1 Zählerstand kleiner als der Vorwahlwert

#### Too High

1 Zählerstand größer als der Vorwahlwert

#### Prozessdaten (Fortsetzung)

#### Eingangsdaten

Der Sensor empfängt 1 Byte Prozessdaten vom Master.

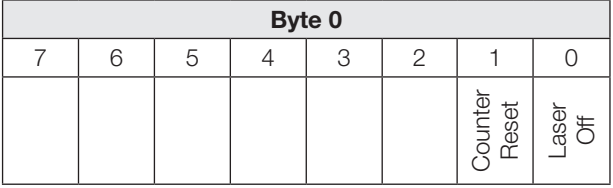

#### Laser Off

1 Sender und Objekterkennung inaktiv. Der Sensor nimmt den folgenden Zustand an:

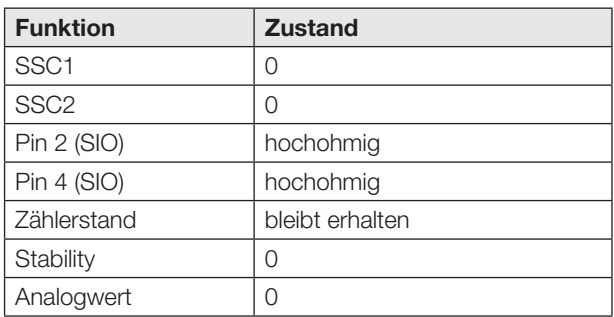

#### Counter Reset

1 Zählerstand auf Null zurücksetzen.

### Smart-Sensor-Funktionen

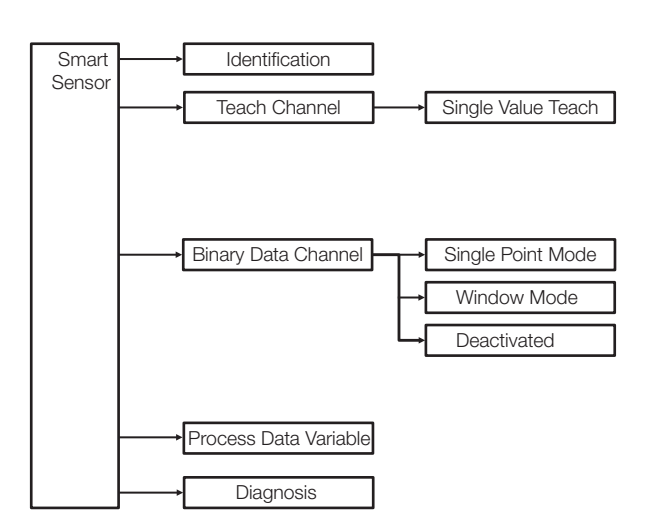

Bild 8: Smart-Sensor-Funktionen

#### <span id="page-7-0"></span>Werkseinstellung

Bei Auslieferung und nach Systemkommando Restore factory settings (Wert 0x82) sind die Zusatzfunktionen deaktiviert.

Die Einstellungen für SSC1/Pin 4 sind:

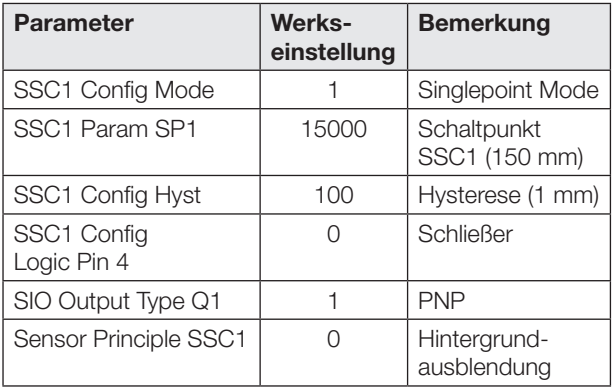

Die Einstellungen für SSC2/Pin 2 sind:

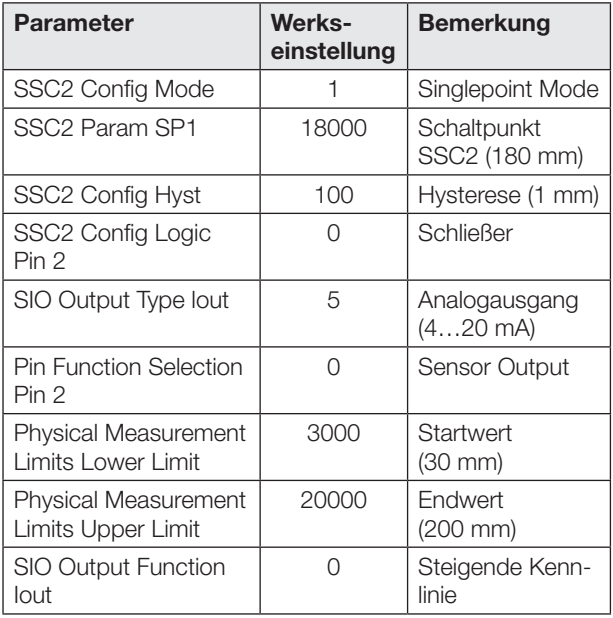

Die Einstellungen für die Zusatzfunktionen sind:

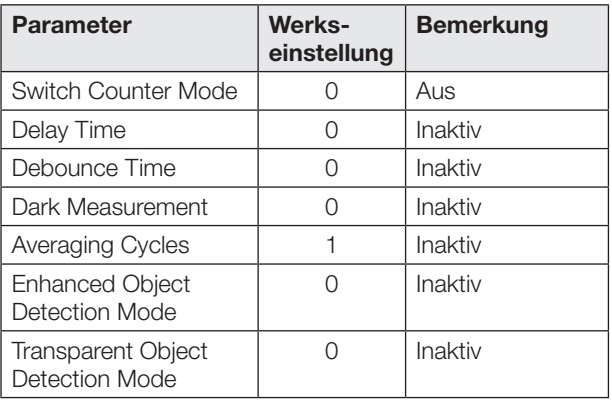

#### Schaltausgänge im SIO-/IO-Link-Betrieb

#### SIO-Betrieb

In Werkseinstellung ist der digitale Ausgang Q1 als PNP-Schaltausgang konfiguriert. Die Schaltlogik von Q1 ist Schließer.

Pin 2 ist in Werkseinstellung als analoger Stromausgang Iout konfiguriert. Er kann über IO-Link als Schaltausgang Q2 oder als Eingang In umgestellt werden.

Die digitalen Schaltausgänge Q1 und Q2 können über IO-Link jeweils unabhängig voneinander konfiguriert werden. Als Ausgangstyp kann über den Parameter 0x00B4 zwischen PNP, NPN oder Push-Pull gewählt werden. Der Ausgang Q2 kann zusätzlich als Analogausgang konfiguriert werden.

Die Schaltlogik kann über IO-Link zwischen Schließer und Öffner umgestellt werden. Bei Q1 erfolgt die Einstellung über den Parameter 0x003D, bei Q2 über den Parameter 0x003F.

#### IO-Link-Betrieb

Pin 4 ist der Kommunikationskanal (C). Pin 2 ist hochohmig.

Die Schaltpunktinformation von Q1 im SIO-Betrieb entspricht SSC1 im IO-Link-Betrieb. Die Schaltpunktinformation von Q2 im SIO-Betrieb entspricht SSC2 im IO-Link-Betrieb. Beim Umschalten zwischen IO-Link- und SIO-Betrieb bleiben die Einstellungen (Schaltlogik, Schaltpunkte) erhalten.

Der Schaltpunkt von SSC1 kann mit dem Taster oder über IO-Link geteacht werden. Der Schaltpunkt von SSC2 kann ausschließlich über IO-Link geteacht werden.

Beim Betrieb mit NPN-Ausgang an einem IO-Link-Master ist die IO-Link-Kommunikation weiter möglich, jedoch keine Auswertung des Schaltzustands im SIO-Mode.

Bei aktivierter Zählfunktion sind für Pin 4 und Pin 2 im SIO-Betrieb weitere Konfigurationen möglich (siehe Kapitel [Zählfunktion](#page-12-0) auf Seite [11\)](#page-12-0).

Sensor-Funktionsprinzip und Teach-In der Schaltpunkte via IO-Link

Der Sensor unterstützt zwei Sensor-Funktionsprinzipien. Über den IO-Link-Parameter 0x00BB kann zwischen Hintergrundausblendung und Hintergrundauswertung umgeschaltet werden.

Zum Einlernen der Schaltpunkte wird ein statisches Teach-In-Verfahren im Single Value Teach verwendet. Im Parameter 0x003B Teach-In-Status wird der aktuelle Stand des Teach-In-Vorgangs angezeigt.

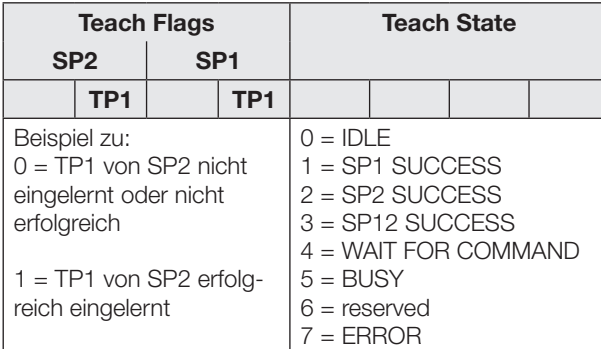

<span id="page-8-0"></span>Tab. 2: Teach-In-Status

#### Sensorprinzip Hintergrundausblendung

Das Objekt wird eingelernt.

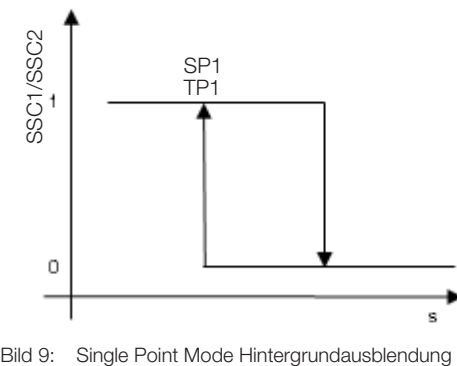

Bild 9: Single Point Mode Hintergrundausblendung

Sensor-Funktionsprinzip und Teach-In der Schaltpunkte via IO-Link (Fortsetzung)

#### Teach-Anleitung Hintergrundausblendung Single Point Mode

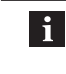

Der Schaltpunkt kann auch im SIO-Betrieb mit dem Taster eingelernt werden (siehe Seite [4](#page-5-0)).

Wenn der Teach-In-Vorgang nicht bis zum Ende  $\vert \hspace{0.1cm} \pmb{\cdot} \vert$ durchgeführt wird, wird er automatisch nach 10 min abgebrochen und alle ursprünglichen Einstellungen bleiben erhalten.

Schaltpunkt im IO-Link-Betrieb einlernen:

- 1. Das Objekt im Strahlengang positionieren.
- 2. Teach-In-Channel wählen:

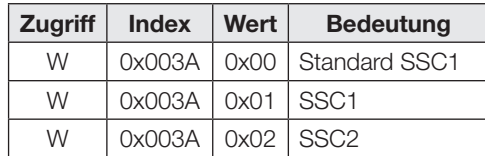

3. Teach Punkt (TP1 von SP1) einlernen. Systemkommando 0x41 an Sensor schicken.

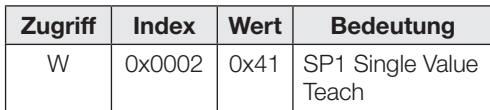

Wenn die rote LED leuchtet, konnte der TP1 nicht eingelernt werden (die Ausrichtung ist ungeeignet oder das Objekt liegt außerhalb des Erfassungsbereichs).

4. Prüfen, ob TP1 erfolgreich eingelernt wurde: Auslesen und Prüfen des Parameters Teach-In-Status mit Index 0x003B.

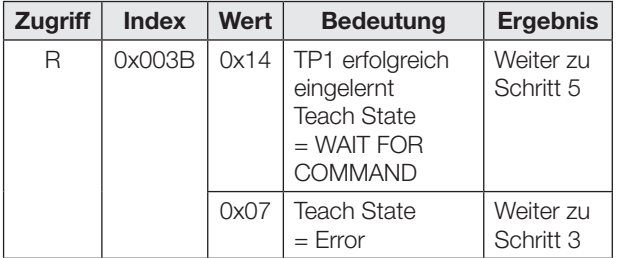

5. Schaltpunkt SP1 speichern und übernehmen: Systemkommando 0x40 an Sensor schicken.

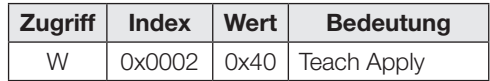

Sensor-Funktionsprinzip und Teach-In der Schaltpunkte via IO-Link (Fortsetzung)

6. Prüfen, ob SP1 erfolgreich eingelernt wurde: Auslesen und Prüfen des Parameters Teach-In-Status mit Index 0x003B.

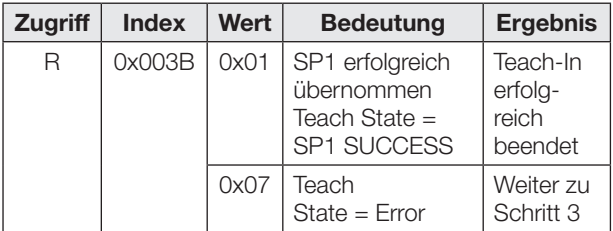

#### Teach-Anleitung Hintergrundausblendung Window Mode

Ein Fensterbereich wird festgelegt, indem der minimale und maximale zu erkennenden Objektabstand innerhalb des Einstellbereichs eingelernt werden.

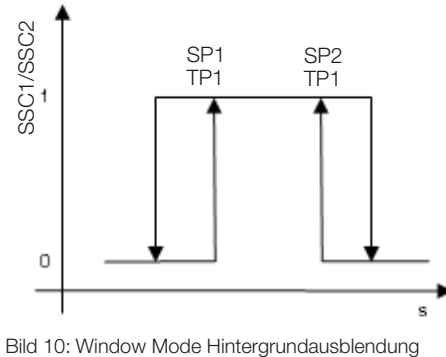

Bild 10: Window Mode Hintergrundausblendung

Vorgehensweise im IO-Link-Betrieb:

- 1. Das Objekt auf minimal zu erkennenden Abstand positionieren.
- 2. Teach-In-Channel wählen:

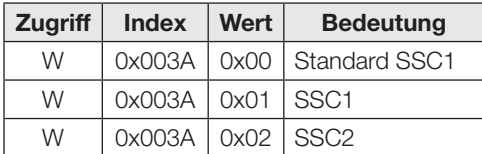

Sensor-Funktionsprinzip und Teach-In der Schaltpunkte via IO-Link (Fortsetzung)

3. Teach Punkt (TP1 von SP1) einlernen. Systemkommando 0x41 an Sensor schicken.

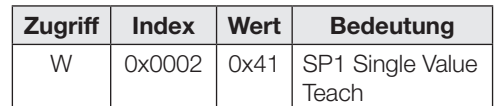

Wenn die rote LED leuchtet, konnte der TP1 nicht eingelernt werden (die Ausrichtung ist ungeeignet oder das Objekt liegt außerhalb des Erfassungsbereichs).

4. Prüfen, ob TP1 erfolgreich eingelernt wurde: Auslesen und Prüfen des Parameters Teach-In-Status mit Index 0x003B.

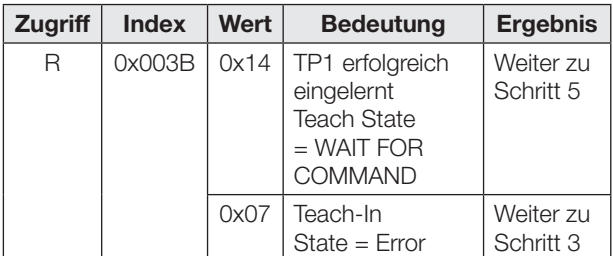

- 5. Das Objekt auf maximal zu erkennenden Abstand positionieren.
- 6. Teach Punkt (TP1 von SP2) einlernen. Systemkommando 0x42 an Sensor schicken.

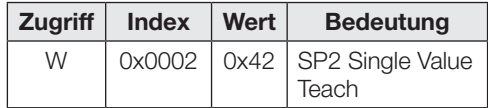

Die rote LED gibt Rückmeldung, dass der TP1 nicht korrekt eingelernt wurde.

7. Prüfen, ob TP1 erfolgreich eingelernt wurde: Auslesen und Prüfen des Parameters Teach-In-Status mit Index 0x003B.

![](_page_9_Picture_418.jpeg)

Sensor-Funktionsprinzip und Teach-In der Schaltpunkte via IO-Link (Fortsetzung)

8. Schaltpunkt SP1 und SP2 speichern und übernehmen: Systemkommando 0x40 an Sensor schicken.

![](_page_10_Picture_442.jpeg)

9. Prüfen, ob SP1 und SP2 erfolgreich eingelernt wurden: Auslesen und Prüfen des Parameters Teach-In-Status mit Index 0x003B.

![](_page_10_Picture_443.jpeg)

#### Sensorprinzip Hintergrundauswertung

Der Hintergrund wird eingelernt. Objekte, die vor dem Hintergrund erscheinen, werden detektiert. Auf diese Weise können zum Beispiel spiegelnde und reflektierende Objekte vor einem Hintergrund sicher erkannt werden.

![](_page_10_Figure_8.jpeg)

Bild 11: Single Point Mode Hintergrundauswertung

#### Teach-Anleitung Hintergrundauswertung Single Point Mode

Vorgehensweise im IO-Link-Betrieb:

- 1. Sensor auf den Hintergrund richten
- 2. Teach-In-Channel wählen:

![](_page_10_Picture_444.jpeg)

#### Sensor-Funktionsprinzip und Teach-In der Schaltpunkte via IO-Link (Fortsetzung)

3. Teach Punkt (TP1 von SP1) einlernen. Systemkommando 0x41 an Sensor schicken.

![](_page_10_Picture_445.jpeg)

Wenn die rote LED leuchtet, konnte der TP1 nicht eingelernt werden (die Ausrichtung ist ungeeignet oder der Hintergrund liegt außerhalb des Erfassungsbereichs).

4. Prüfen, ob TP1 erfolgreich eingelernt wurde: Auslesen und Prüfen des Parameters Teach-In-Status mit Index 0x003B.

![](_page_10_Picture_446.jpeg)

5. Schaltpunkt SP1 speichern und übernehmen: Systemkommando 0x40 an Sensor schicken.

![](_page_10_Picture_447.jpeg)

6. Prüfen, ob SP1 erfolgreich eingelernt wurde: Auslesen und Prüfen des Parameters Teach-In Status mit Index 0x003B.

![](_page_10_Picture_448.jpeg)

#### Teach-In der analogen Kennlinie via IO-Link

Start- und Endpunkt der analogen Kennlinie können über IO-Link eingestellt werden. Ist die Startposition größer als die Endposition wird eine fallende Ausgangskennlinie erzeugt.

#### Teach-Anleitung analoge Kennlinie

Vorgehensweise im IO-Link-Betrieb:

- 1. Das Objekt auf den Startpunkt positionieren.
- 2. Startwert einlernen. Systemkommando 0xE1 an Sensor schicken.

![](_page_11_Picture_307.jpeg)

Wenn die rote LED leuchtet, konnte der Startwert nicht eingelernt werden (die Ausrichtung ist ungeeignet oder das Objekt liegt außerhalb des Erfassungsbereichs).

- 3. Das Objekt auf den Endpunkt positionieren.
- 4. Endwert einlernen. Systemkommando 0xE2 an Sensor schicken.

![](_page_11_Picture_308.jpeg)

Wenn die rote LED leuchtet, konnte der Endwert nicht eingelernt werden (die Ausrichtung ist ungeeignet oder das Objekt liegt außerhalb des Erfassungsbereichs).

#### Mittelwertbildung für die Abstandsinformation

Die Anzahl an Messungen, aus der sich der Mittelwert berechnet, kann über den Parameter 0x00BD eingestellt werden. Es wird ein gleitender Mittelwert berechnet, um zum Beispiel Messspitzen zu glätten. Die Abstandsinformation wird nach jeder Messung aktualisiert.

i

Die Einstellung der Mittelwertbildung wirkt sowohl auf den Stromausgang als auch auf die IO-Link-Abstandsdaten. Die Mittelwertbildung hat keinen Einfluss auf die Schaltausgänge und deren Schaltfrequenz.

#### Einfache Statistikaufzeichnung (Speichern des minimalen, maximalen und mittleren Abstandwerts)

Über ein Startsignal (Systemkommando 0xA8) wird die Aufzeichnung gestartet. Während die Funktion aktiviert ist, werden die minimalen und maximalen Abstandsdaten und ein Mittelwert aufgezeichnet. Über ein Stoppsignal (Systemkommando 0xA9) wird die Aufzeichnung beendet. Die mögliche Aufnahmedauer liegt bei > 99 Tagen. Bei einem Überlauf wird die Aufnahme automatisch gestoppt. Über den Parameter 0x0426 können der aktuelle Status, die Statistikwerte und die Anzahl der aufgenommenen Abtastwerte ausgelesen werden. Mit einem Reset-Signal (Systemkommando 0xA7) können die Register zurückgesetzt werden.

 $\mathbf i$ 

Die Statistikwerte werden erst nach Beenden einer Aufzeichnung aktualisiert. Während einer Messung sind keine Statistikwerte verfügbar, sie sind auf 0 gesetzt.

![](_page_11_Picture_21.jpeg)

Es werden nur Werte innerhalb des gültigen Arbeitsbereichs gespeichert.

#### Verbesserte Objekterkennung (zur Erfassung schlecht reflektierender Objekte)

Anwendung dieser Funktion ist zum Beispiel die Erkennung von stark Licht absorbierenden und transmittierenden Objekten. Die Funktion wird über den Parameter 0x0424 aktiviert. Dabei werden mehrere Messungen hintereinander zu einem Ergebnis zusammengeführt. Dadurch sinken die Mess- bzw. Schaltfrequenz der Schaltausgänge, des Analogausgangs und der Prozessdaten.

#### Modus zur Erkennung transparenter Objekte

Dieser Modus kann aktiviert werden, um die Erkennung transparenter Objekte (z. B. von PET- oder Glasflaschen, Kunststoffscheiben, Folienverpackungen) zu optimieren. Die Funktion wird über den Parameter 0x0425 aktiviert.

#### Hysterese einstellen

Die Hysterese beider Schaltausgänge (Parameter 0x003D für SSC1 und 0x003F für SSC2) kann bei beiden Sensorprinzipien entsprechend der Anwendung vergrößert oder verkleinert werden. Sie kann für SSC1/Q1 und SSC2/Q2 unabhängig voneinander eingestellt werden. Der Wertebereich liegt zwischen 10…1000. Das entspricht einer Abstandshysterese zwischen 100…10000 μm.

#### Zeitfunktionen

Den digitalen Schaltausgängen kann über IO-Link (Parameter 0x00B8 und 0x00B9) unabhängig voneinander eine Ein- und/oder Ausschaltverzögerung oder ein Einzelimpuls zugeordnet werden. Mögliche Zeiten liegen zwischen 0…65535 ms.

#### Einschaltverzögerung

Der Einschaltpunkt wird zeitverzögert am Schaltausgang ausgegeben. Der Ausschaltpunkt wird direkt am Schaltausgang ausgegeben.

#### Einzelimpuls

Entscheidend ist nur der Einschaltpunkt. Er wird direkt am Schaltausgang ausgegeben und das Schaltsignal bleibt für die parametrierte Zeit bestehen.

#### Ausschaltverzögerung

Der Ausschaltpunkt wird verzögert am Schaltausgang ausgegeben. Der Einschaltpunkt wird direkt ausgegeben.

#### Ein- und Ausschaltverzögerung

Der Ein- und der Ausschaltpunkt werden verzögert am Schaltausgang ausgegeben.

![](_page_12_Figure_11.jpeg)

Bild 12: Übersicht Zeitfunktionen

Anwendungen der Zeitfunktionen sind zum Beispiel die Anpassung der Länge des Schaltsignals an die Steuerung oder die Entprellung des Lichtempfangssignals.

#### Dunkelmessung

Durch Aktivierung der Dunkelmessung (Parameter 0x0421) wird der Sensor weniger empfindlich gegenüber Umgebungslicht. Störungen werden herausgefiltert. Allerdings wird die Messung langsamer und die Schaltfrequenz kann sinken.

#### <span id="page-12-0"></span>**Zählfunktion**

Im IO-Link-Betrieb kann über den Parameter 0x00B6 die Zählfunktion parametriert werden. Es wird ein Vorwahlwert vorgegeben (Limit). Der Zähler beginnt mit dem Zählerstand 0. Mit jeder Objektdetektion durch SSC1 wird der Zählerstand um 1 erhöht. Bei Erreichen des Vorwahlwerts wird der Zählerausgang bzw. das Prozessdatenbit OK gesetzt.

Sobald die Zählfunktion aktiviert wird, entspricht Pin 4 im SIO-Modus dem Zählerausgang (immer Schließer, Ausgangstyp bleibt parametrierbar). Im IO-Link-Modus wird das Prozessdatenbit OK gesetzt, sobald der Vorwahlwert erreicht ist. Der absolute Zählerstand wird über die Prozessdaten ausgegeben. Ist der Zählerstand kleiner als der Vorwahlwert, wird zusätzlich das Prozessdatenbit Too Low gesetzt. Wenn der Zählerstand größer als der Vorwahlwert ist, wird das Prozessdatenbit Too High gesetzt.

Nach Einschalten des Sensors ist der Zählerstand immer 0.

Der Zähler kann auf unterschiedliche Weise zurückgesetzt werden:

- Counter Mode STATIC (mit Reset-Kommando)
- Counter Mode AUTO (automatischer Reset)

#### Counter Mode STATIC (mit Reset-Kommando)

Der Zählerstand und der Zählerausgang werden durch ein Reset-Signal zurückgesetzt.

Im IO-Link-Betrieb wird dazu das Reset-Bit in den Prozessdaten gesetzt.

Für den SIO-Betrieb muss Pin 2 als Eingang konfiguriert werden (Parameter 0x00BC). Durch ein High-Signal am Reseteingang wird der Zählerausgang zurückgesetzt. Es ist jeweils die steigende Flanke entscheidend. Bei einem dauerhaften Reset-Signal wird der Zählerstand bzw. Zählerausgang nur einmalig zurückgesetzt.

![](_page_12_Figure_27.jpeg)

Bild 13: Vorwahlzähler mit Reset-Kommando

Dem Reseteingang kann eine Entprellzeit (Parameter 0x00BA) zwischen 0…65535 ms zugeordnet werden.

#### Zählfunktion (Fortsetzung)

#### Counter Mode AUTO (automatischer Reset)

Nach Erreichen des Vorwahlwerts beginnt der Zähler mit der nächsten Objektdetektion automatisch wieder von vorne mit dem Zählwert 1 und der Zählerausgang wird automatisch zurückgesetzt.

Ein manuelles Rücksetzen ist jederzeit möglich. Die Konfiguration von Pin 2 wird im Counter Mode AUTO nicht verändert.

![](_page_13_Figure_5.jpeg)

Bild 14: Vorwahlzähler mit automatischem Reset

Bei aktivierter Zählfunktion kann zusätzlich eine Anlaufüberbrückung (Parameter 0x00B6 Startup Delay) parametriert werden. Die Zeitverzögerung kann zwischen 0…255 Sekunden liegen und beginnt mit dem Einschalten der Versorgungsspannung des Sensors. Nach Ablauf dieser Zeit wird die Zählfunktion wirksam. Während der Anlaufüberbrückung ist der Zählerausgang im

SIO-Betrieb (Pin 4) hochohmig. Pin 2 ist unbeeinflusst von der Anlaufverzögerung und hat von Anfang an seine parametrierte Funktion.

#### **Tastensperre**

Der Taster kann im IO-Link-Betrieb über den Parameter 0x000C Device Access Locks, Bit 3 deaktiviert oder aktiviert werden. Diese Einstellung gilt dann auch im SIO-Betrieb.

#### Betriebsstundenzähler

Es stehen zwei Betriebsstundenzähler zur Verfügung (Parameter 0x0057). Sie stehen bei Auslieferung auf 0 und erfassen jede vollendete Stunde. Bei Anwendungen, bei denen Sensoren nur bei Bedarf ein- und ausgeschaltet werden, gehen Zählerwerte verloren. Mit dem Systemkommando Reset Operating Hours (Wert 0xA5) kann der individuelle Betriebsstundenzähler Operating Hours Individual zurückgesetzt werden. Operating Hours kann nicht zurückgesetzt werden.

#### Datenhaltung und lokale Parametrierung

Die Datenhaltung (Parameter 0x000C, Bit 1) dient zum einfachen Sensortausch. Die Konfiguration eines Sensors wird bei aktivierter Datenhaltung automatisch bei einem Sensortausch auf den neuen Sensor übertragen. In manchen Fällen kann allerdings eine erneute Parametrierung der Schaltpunkte notwendig werden.

Bei Aktivierung der lokalen Parametrierung (Parameter 0x000C, Bit 2) kann der Sensor auch im IO-Link-Betrieb mit dem Taster eingestellt werden.

Die lokal am Taster eingestellten Schaltpunkte gelten bei aktivierter Datenhaltung auch für den neuen Sensor bei einem Sensortausch.

#### Pflege und Wartung

Der Balluff Sensor benötigt nur minimale Wartung. Die Glasscheibe ist frei von Verschmutzung (Staub, Fingerabdrücken etc.) zu halten. Falls eine Reinigung nötig ist, so kann die Glasscheibe mit einem fusselfreien Tuch und Alkohol (Ethanol, Isopropanol) gereinigt werden.

Taster nicht mit spitzen oder scharfkantigen Gegenständen drücken.

### IO-Link-Interface

### Identifikations-Parameter

![](_page_14_Picture_498.jpeg)

#### System-Parameter

![](_page_14_Picture_499.jpeg)

## IO-Link-Interface (Fortsetzung)

#### Device-spezifische Parameter

![](_page_15_Picture_500.jpeg)

### IO-Link-Interface (Fortsetzung)

![](_page_16_Picture_465.jpeg)

## IO-Link-Interface (Fortsetzung)

#### Profilspezifische Parameter

![](_page_17_Picture_350.jpeg)

### IO-Link-Interface (Fortsetzung)

#### Diagnose Parameter

![](_page_18_Picture_333.jpeg)

#### Events

![](_page_18_Picture_334.jpeg)

## IO-Link-Interface (Fortsetzung)

#### Systemkommandos

![](_page_19_Picture_286.jpeg)

### IO-Link-Interface (Fortsetzung)

### Error Codes

![](_page_20_Picture_91.jpeg)

#### Technische Daten

#### **Optisch**

Arbeitsbereich 30…200 mm Messbereich 170 mm Einstellbereich Schaltausgang (Hintergrundausblendung) Auflösung 30…170 mm 10 μm typ. 170…200 mm 100 μm typ. Lichtart Laser, Rotlicht Laserklasse gem. EN 60825-1:2014 Wellenlänge λ 655 nm Impulsdauer t<sub>i</sub> 2...100 μs Laserleistung P<sub>mittel</sub> 260 μW Strahlcharakteristik Fokus bei 400 mm Lichtfleckdurchmesser bei 30 mm  $1 \times 3$  mm bei 200 mm 0,5 × 1,5 mm Schaltabstandsabweichung 20 % zu 90 % Remission 5 % zu 90 % Remission Bezugsmaterial weiß, 90 % Remission, Schalthysterese 100...10000 μm **Mechanisch** 

Anschlussart M12-Stecker, 4-polig Werkstoff Gehäuse GD-Zn Werkstoff aktive Fläche Glas Gehäuseabmessungen 51 × 42,5 × 15 mm Gewicht  $\leq 80 \text{ g}$ 

#### Umgebung

Umgebungstemperatur  $T_a$  –10...+70 °C Schutzart nach IEC 60529 IP67 Fremdlicht ≤ 10 kLux

Funktionsprinzip Laser Distanzsensor mit Hintergrundausblendung 35…200 mm 1

1 % bei  $s_r$  (typ.) 4 % bei  $s_r$  (typ.) 100 × 100 mm

#### Elektrisch

Betriebsspannung  $U_B$  15...30 V DC Bemessungsbetriebsspannung U<sub>e</sub> 24 V DC Restwelligkeit (% von  $U_{\alpha}$ )  $\leq 10\%$ Leerlaufstrom  $I_0$  bei  $U_e$   $\leq 40$  mA Bemessungsbetriebsstrom I<sub>e</sub><br>für Schaltausgang 100 mA Lastkapazität bei  $U_e$   $\leq 0.11 \mu F$ Spannungsfall  $U_d$  bei  $I_e$   $\leq 1$  V Bereitschaftsverzug 50 ms Einschaltverzug 2 ms Ausschaltverzug 2 ms Schaltfrequenz  $f_{\text{max}}$  (bei  $U_{\text{e}}$ ) 250 Hz (SIO-Betrieb) Zählfrequenz 250 Hz (SIO-Betrieb) Messfrequenz 500 Hz (entspricht einer Messzeit von 2 ms) Analogausgang 4…20 mA Lastwiderstand Analogausgang < 500 Ohm Linearitätsabweichung<sup>1)</sup>  $30...170$  mm  $\pm 1.5$  mm max.  $170...200$  mm  $\pm 3$  mm max. Messgenauigkeit absolut<sup>1)</sup>  $30...170$  mm  $\pm 1$  mm max.  $170...200$  mm  $\pm 3$  mm max. Temperaturdrift 0,1 %/K FS Wiederholgenauigkeit<sup>1)</sup>  $\pm$ 0,25 mm max. Schaltausgang PNP, NPN, Push-Pull konfigurierbar Digitaler Eingang Reset-Eingang, high aktiv Schaltlogik Schließer, Öffner konfigurierbar Kurzschlussschutz ia Verpolungssicher ja Schutzklasse 2 1) bei 20 °C Umgebungstemperatur

#### IO-Link

Vendor-ID 0x0378 (888) Device-ID 0x031005 (200709) IO-Link-Version V1.1 Übertragungsrate 38,4 kBit/s (COM2) Minimale Zykluszeit 6,4 ms Betriebsspannung 18…30 V DC Zählfrequenz abhängig von der

**Zykluszeit** 

Anfahrkurven

![](_page_22_Figure_2.jpeg)

Bild 15: Anfahrkurven von rechts und links bei Remission 90 %, 20 % und 5 %

## www.balluff.com

#### **Headquarters**

## Global Service Center

#### **Germany**

Balluff GmbH Schurwaldstrasse 9 73765 Neuhausen a.d.F. Phone +49 7158 173-0 Fax +49 7158 5010 balluff@balluff.de

## **Germany**

Balluff GmbH Schurwaldstrasse 9 73765 Neuhausen a.d.F. Phone +49 7158 173-370 Fax +49 7158 173-691 service@balluff.de

#### US Service Center

## USA

Balluff Inc. 8125 Holton Drive Florence, KY 41042 Phone (859) 727-2200 Toll-free 1-800-543-8390 Fax (859) 727-4823 technicalsupport@balluff.com

#### CN Service Center

#### China

Balluff (Shanghai) trading Co., ltd. Room 1006, Pujian Rd. 145. Shanghai, 200127, P.R. China Phone +86 (21) 5089 9970 Fax +86 (21) 5089 9975 service@balluff.com.cn

# **BALLUFF**

## BOD 21M-LBI05-S4

User's Guide

![](_page_24_Picture_3.jpeg)

![](_page_24_Picture_4.jpeg)

english

#### Product Information

#### BOD 21M-LBI05-S4

![](_page_25_Picture_3.jpeg)

- Order code:
- BOD002L
- Working range 30…200 mm
- Absolute distance data via IO-Link
- Analog output 4...20 mA – Switching output: PNP/NPN/Push-Pull, N.O./N.C. selectable

#### Fig. 1: Product illustration

To ensure optimal compatibility with the application the sensor features four different setting options. These can also be combined with each other as desired:

- Dark measurement
- Enhanced object detection mode
- Transparent object detection mode
- Averaging for distance information

The sensor offers among other the following additional functions which can be enabled and configured using the IO-Link parameters:

- Count function
- Operating hours counter
- Time functions
- Switching output and switching logic configurable
- Basic statistics
- Sensor principle background suppression/ background evaluation

#### Safety Notes

![](_page_25_Picture_23.jpeg)

These sensors must not be used in applications in which the safety of persons is dependent on the function of the device (not a safety component acc. to EU Machinery Directive). Before commissioning, carefully read the user's guide.

![](_page_25_Picture_25.jpeg)

#### Caution! Laser beam.

Temporary glare and eye irritation possible. DO NOT LOOK DIRECTLY INTO THE BEAM!

![](_page_25_Picture_28.jpeg)

The CE Mark verifies that our products meet the requirements of the current EMC Directive.

In our EMC laboratory, which is accredited by DATech for testing electromagnetic compatibility, evidence has been provided that the Balluff products satisfy the EMC requirements of EN 60947-5-2 and EN 60947-5-7.

![](_page_25_Picture_31.jpeg)

#### **Disposal**

![](_page_25_Picture_33.jpeg)

This product falls under the current EU Directive for WEEE, waste of electrical and electronic equipment for protecting you and the environment from possible hazards and responsible handling of natural resources.

Dispose of the product properly and not as part of the normal waste stream. Observe the regulations of the respective country. Information can be obtained from the national authorities. Or return the product to us for disposal.

#### Mounting Accessories

Accessories available separately.

#### BOS 21-HW-1, BOS 21-HW-2

Mounting bracket, 2 axes adjustable, steel

#### BOS 21-HW-4

Mounting bracket, 1 axis adjustable, steel

#### BOS 21-KH-1, BOS 21-KH-2

Dovetail clamp, aluminum

#### Installation

![](_page_25_Picture_45.jpeg)

#### Caution! Do not look into the laser beam.

Locate sensor so that it is not possible to look directly into the light source even during operation. No additional protection measures are required (Laser Class 1 per EN60825-1:2014).

 $15,0$ 

 $\overline{u}$ 

 $\ominus$ ⊕

 $240$ 

 $10,0$ 

- 1 = Display and control panel
- $2 =$  Rotates 270 $^{\circ}$
- 3 = Optical axis of emitter
- $4 =$  Optical axis of receiver

![](_page_25_Figure_52.jpeg)

Fig. 2: Dimensions

#### Installation (continued)

![](_page_26_Picture_2.jpeg)

Fig. 3: Connector swivel range

The sensor can be attached in three different ways:

- Using two M4 screws and washers with the housing through-holes
- Using a mounting bracket (available separately)
- Using special clamps (available separately) on the dovetail of the housing

The switching distance is measured beginning at the optical window.

The M12 connector can be rotated 270°.

#### **Connections**

![](_page_26_Figure_11.jpeg)

Fig. 4: Connector, wiring diagram

![](_page_26_Picture_365.jpeg)

Tab. 1: Pin assignment

As shipped or after resetting the sensor to factory defaults Pin 2 is configured as an analog output and Pin 4 as a PNP switching output (Q1). The switching logic of Q1 is normally open. The sensor uses background suppression (see Section [Factory setting](#page-29-0) on page [6](#page-29-0)).

#### Measuring accuracy

The sensor reaches its full accuracy after a minimum switch-on time of 30 minutes under constant ambient conditions.

The duration of warm-up depends on the ambient conditions.

#### Indicators and operating elements

![](_page_26_Figure_20.jpeg)

Fig. 5: Indicators and operating elements

#### Yellow LED function indicator for switching output SSC1/Q1

LED on: Object is within set distance range LED off: Object is outside set distance range

Switching output SSC2/Q2 is not displayed.

#### Green LED power and short-circuit indication

LED on: Power present, SIO mode LED flashing  $(t_{on}:t_{off}= 10:1)$ : IO-Link mode LED flashing  $(t_{\text{on}}: t_{\text{off}} = 1:1)$ : Short-circuit on Pin 2/Pin 4<br>LED off: Sensor not ready

#### Red LED error indication

LED on: Teach-In procedure not possible

#### Button

The button can be used to set switching point Q1 (SSC1) as well as the start and end point of the analog output (Iout).

#### Analog signal

The value of the analog signal depends on the distance and the configuration of the analog output.

![](_page_26_Figure_33.jpeg)

Fig. 6: Analog output signal

![](_page_27_Figure_1.jpeg)

Fig. 7: Approach direction

<span id="page-27-0"></span>Switching point settings with the button, sensor set to background suppression

- 1. Press button until the yellow and green LEDs flash at the same time (approx. 3 s).
- 2. Position the sensor at the desired distance from the object.
- **3.** When the red LED remains off continue with step 4. Otherwise reposition the object in the detection range or adjust the orientation.
- 4. Press button briefly (approx. 1 s). The object has been successfully taught.

#### Switching point settings with the button, sensor set to background processing

- 1. Press button until the yellow and green LEDs flash at the same time (approx. 3 s).
- 2. Position the sensor at the desired **distance from the** background.
- 3. If the red LED remains off continue with step 4. Otherwise reposition the background in the detection range or adjust the orientation.
- 4. Press button briefly (approx. 1 s). The background has been successfully taught.

#### Start and end point settings for the analog curve using the button

- 1. Press button until the yellow and green LEDs flash alternately  $(> 6 s)$ .
- 2. Position the object from the sensor at the desired start value (4 mA).
- **3.** When the red LED remains off continue with step 4. Otherwise reposition the object in the detection range or adjust the orientation.
- 4. Press button briefly (approx. 1 s).  $\Rightarrow$  The start value was successfully taught.
- **5.** Position the object from the sensor at the desired end value (20 mA).
- 6. When the red LED remains off continue with step 7. Otherwise reposition the object in the detection range or adjust the orientation.
- 7. Press button briefly (approx. 1 s). ⇒ The end value was successfully taught.

If the start position is greater than the end position, a falling output curve is generated.

#### Cancel Teach-In  $\ddot{\mathbf{1}}$

- The Teach-In procedure can be canceled at any time by holding the button down for an additional 3 s.
- If the Teach-In procedure is not completed, it will be automatically canceled after 10 min. If the procedure is canceled, all the original settings are retained.

#### Process Data

The sensor sends 5 bytes of process data to the master (M-Sequence TYPE\_2\_V).

![](_page_28_Picture_447.jpeg)

![](_page_28_Picture_448.jpeg)

![](_page_28_Picture_449.jpeg)

![](_page_28_Picture_450.jpeg)

![](_page_28_Picture_451.jpeg)

#### SSC1

Binary status information (switching point):

- 1 active
- 0 inactive

#### SSC2

Binary status information (switching point):

- 1 active
- 0 inactive

#### **Stability**

1 Receive signal cannot be processed, background/sensor dirty (sensor principle background evaluation)

#### Teach-In

1 Teach-In active

#### OK

1 Counter value has reached preselected value

#### Too Low

1 Counter value less than preselected value

#### Too High

1 Counter value greater than preselected value

#### Process data (continued)

#### Input data

The sensor receives 1 byte of process data from the master.

![](_page_28_Picture_452.jpeg)

#### Laser Off

1 Emitter and object detection inactive. The sensor assumes the following state:

![](_page_28_Picture_453.jpeg)

#### Counter Reset

1 Reset counter value to zero.

Smart Sensor Functions

![](_page_28_Figure_36.jpeg)

Fig. 8: Smart Sensor Functions

#### <span id="page-29-0"></span>Factory setting

As shipped and after the system command Restore factory settings (value 0x82) the additional functions are disabled.

The settings for SSC1/Pin 4 are:

![](_page_29_Picture_415.jpeg)

The settings for SSC2/Pin 2 are:

![](_page_29_Picture_416.jpeg)

The settings for the additional functions are:

![](_page_29_Picture_417.jpeg)

#### Switching outputs in SIO/IO-Link mode

#### SIO mode

The factory default setting is for the digital output Q1 as PNP switching output. The switching logic of Q1 is normally open.

By default Pin 2 is configured as an analog current output Iout. It can be changed through IO-Link to a switching output Q2 or as an input In.

The digital switching outputs Q1 and Q2 can be configured independently through IO-Link. For the output type parameter 0x00B4 can be used to choose between PNP, NPN or push-pull. The output Q2 can also be configured as an analog output.

The switching logic can be set through IO-Link as normally open or normally closed. Q1 is set using parameter 0x003D, and Q2 using parameter 0x003F.

#### IO-Link mode

Pin 4 is the communication channel (C). Pin 2 is always high-impedance.

The switchpoint information for Q1 in SIO mode corresponds to SSC1 in IO-Link mode. The switchpoint information for Q2 in SIO mode corresponds to SSC2 in IO-Link mode. When toggling between IO-Link and SIO mode the settings (switching logic, switchpoints) remain unchanged.

The switchpoint for SSC1 can be taught using the button or through IO-Link. The switchpoint for SSC2 can only be taught using IO-Link.

When operating with NPN output on an IO-Link master IO-Link communication is still possible, but in SIO mode the switching state is not evaluated.

When the counting function is enabled other configurations are possible for Pin 4 and Pin 2 in SIO mode (see Section [Count function](#page-34-0) on page [11\)](#page-34-0).

Sensor function principle and Teach-In of the switchpoints through IO-Link

The sensor supports two sensor function principles. The IO-Link parameter 0x00BB can be used to toggle between background suppression and background evaluation.

A static Teach-In procedure in Single Value Teach is used for teaching the switchpoints. In parameter 0x003B Teach-In status the current status of the Teach-In procedure is indicated.

![](_page_30_Picture_407.jpeg)

<span id="page-30-0"></span>Tab. 2: Teach-In Status

#### Sensor principle: background suppression

The object is taught.

![](_page_30_Figure_8.jpeg)

Fig. 9: Single Point Mode background suppression

Sensor function principle and Teach-In of the switchpoints through IO-Link (continued)

#### Teach-In background suppression Single Point Mode

![](_page_30_Picture_12.jpeg)

The switchpoint can also be taught in SIO mode using the button (see page [4](#page-27-0)).

![](_page_30_Picture_14.jpeg)

If the Teach-In procedure is not completed, it will be automatically canceled after 10 min. and all the original settings are retained.

Teaching switchpoint in IO-Link mode:

- 1. Position the object in the beam path.
- 2. Select Teach-In channel:

![](_page_30_Picture_408.jpeg)

**3.** Teach point (TP1 for SP1). Send system command 0x41 to sensor.

![](_page_30_Picture_409.jpeg)

If the red LED comes on, TP1 could not be taught (alignment is unsuitable or the object is outside the detection range).

4. Verify whether TP1 has been taught successfully: Read out and check the parameter Teach-In Status using Index 0x003B.

![](_page_30_Picture_410.jpeg)

5. Save and apply switch point SP1: Send system command 0x40 to sensor.

![](_page_30_Picture_411.jpeg)

Sensor function principle and Teach-In of the switchpoints through IO-Link (continued)

6. Verify whether SP1 has been taught successfully: Read out and check the parameter Teach-In Status using Index 0x003B.

![](_page_31_Picture_421.jpeg)

#### Teach with background suppression Window mode

A window range is specified by teaching the minimum and maximum object distance to detect within the setting range.

![](_page_31_Figure_6.jpeg)

Fig. 10: Window mode, background suppression

Procedure in IO-Link mode:

1. Position the object at the minimum detection distance.

#### 2. Select Teach-In channel:

![](_page_31_Picture_422.jpeg)

Sensor function principle and Teach-In of the switchpoints through IO-Link (continued)

3. Teach point (TP1 for SP1). Send system command 0x41 to sensor.

![](_page_31_Picture_423.jpeg)

If the red LED comes on, TP1 could not be taught (alignment is unsuitable or the object is outside the detection range).

4. Verify whether TP1 has been taught successfully: Read out and check the parameter Teach-In Status using Index 0x003B.

![](_page_31_Picture_424.jpeg)

- **5.** Position the object at the maximum detection distance.
- 6. Teach point (TP1 for SP2). Send system command 0x42 to sensor.

![](_page_31_Picture_425.jpeg)

The red LED replies that TP1 was not successfully taught.

7. Verify whether TP1 has been taught successfully: Read out and check the parameter Teach-In Status using Index 0x003B.

![](_page_31_Picture_426.jpeg)

Sensor function principle and Teach-In of the switchpoints through IO-Link (continued)

8. Save and apply switchpoint SP1 and SP2: Send system command 0x40 to the sensor.

![](_page_32_Picture_485.jpeg)

9. Check whether SP1 and SP2 were successfully taught: Read out and check the parameter Teach-In Status using Index 0x003B.

![](_page_32_Picture_486.jpeg)

#### Sensor principle: background evaluation

The background is taught. Objects in front of the background are detected. This allows for example reflective objects to be reliably detected against a background.

![](_page_32_Figure_8.jpeg)

Fig. 11: Single Point Mode, background evaluation

#### Teach-In background evaluation Single Point Mode

Procedure in IO-Link mode:

- 1. Align sensor with the background
- 2. Select Teach-In channel:

![](_page_32_Picture_487.jpeg)

#### Sensor function principle and Teach-In of the switchpoints through IO-Link (continued)

3. Teach point (TP1 for SP1). Send system command 0x41 to sensor.

![](_page_32_Picture_488.jpeg)

If the red LED comes on, TP1 could not be taught (alignment is unsuitable or the background is outside the detection range).

4. Verify whether TP1 has been taught successfully: Read out and check the parameter Teach-In Status using Index 0x003B.

![](_page_32_Picture_489.jpeg)

**5.** Save and apply switch point SP1: Send system command 0x40 to sensor.

![](_page_32_Picture_490.jpeg)

6. Verify whether SP1 has been taught successfully: Read out and check the parameter Teach-In Status using Index 0x003B.

![](_page_32_Picture_491.jpeg)

#### Teach-In of the analog output curve via IO-Link

The start and end point of the analog output curve can be set through IO-Link. If the start position is greater than the end position, a falling output curve is generated.

#### Teach instructions for analog output curve

Procedure in IO-Link mode:

- **1.** Position the object at the start point.
- 2. Teaching the start value. Send system command 0xE1 to sensor.

![](_page_33_Picture_313.jpeg)

If the red LED comes on, could not be taught (alignment is unsuitable or the object is outside the detection range).

- **3.** Position the object at the end point.
- 4. Teach the end point. Send system command 0xE2 to sensor.

![](_page_33_Picture_314.jpeg)

If the red LED comes on, the end value could not be taught (alignment is unsuitable or the object is outside the detection range).

#### Averaging for distance information

The number of measurements used to calculate the average can be set using parameter 0x00BD. A moving average is calculated in order to smooth out peaks for example. The distance information is updated after each measurement.

![](_page_33_Picture_15.jpeg)

The setting for averaging affects both the current output and the IO-Link distance data. Averaging has no effect on the switching outputs and their switching frequency.

Basic statistics recording (storing of minimum, maximum and average of the distance value)

A Start signal (system command 0xA8) starts the recording. As long as the function is enabled the minimum and maximum distance data as well as an average are recorded. A Stop signal (system command 0xA9) stops the recording. The possible recording time is >99 days. When there is an overflow, recording is automatically stopped. Use parameter 0x0426 to read out the current status, statistics values and the number of recorded sample values. A Reset signal (system command 0xA7) can be used to reset the register.

![](_page_33_Picture_19.jpeg)

The statistics values are refreshed only after a recording is finished. During a measurement no statistics values are available, and they are set  $to \Omega$ 

![](_page_33_Picture_21.jpeg)

Only values within the valid working range are stored.

#### Enhanced object detection (for detecting poorly reflective objects)

Use this function for example to detect objects which strongly absorb and transmit light. The function is enabled using parameter 0x0424. Multiple measurements in sequence are combined into one result. This reduces the measuring and switching frequency of the switching outputs, the analog output and the process data.

#### Transparent object detection mode

This mode can be enabled for optimizing detection of transparent objects (e.g. PET or glass bottles, plastic sheets, plastic film packaging). The function is enabled using parameter 0x0425.

#### Setting hysteresis

The hysteresis for both switching outputs (parameter 0x003D for SSC1 and 0x003F for SSC2) can be increased or decreased in both sensor principles depending in the application. It can be set for SSC1/Q1 and SSC2/Q2 independently of each other. The value range lies between 10...1000. This corresponds to a distance hysteresis between 100…10000 μm.

#### Time functions

Using IO-Link (parameter 0x00B8 and 0x00B9) a switch-on and/or switch-off delay or a single pulse can be assigned to the digital switching outputs. Possible times lie between 0…65535 ms.

#### Switch-on delay

The switch-on point is output on the switching output with a delay. The switch-off point is directly output on the switching output.

#### Single pulse

Only the switch-on point is determinate. It is output directly on the switching output, and the switching signal remains in effect for the configured time.

#### Switch-off delay

The switch-off point is output on the switching output with a delay. The switch-on point is output with no delay.

#### On/off delay

The switch-on and switch-off points are output on the switching output with a delay.

![](_page_34_Figure_11.jpeg)

#### Fig. 12: Overview of time functions

Applications for the time functions include for example adjusting the length of the switching signal to the controller or debouncing of the light reception signal.

#### Dark measurement

Enabling dark measurement (parameter 0x0421) makes the sensor less sensitive to ambient light. Interference is filtered out. The measurement does however take longer and the switching frequency may be reduced.

#### <span id="page-34-0"></span>Count function

In IO-Link mode parameter 0x00B6 can be used to configure the count function. A preselected value is specified (Limit). The counter begins with counter value 0. Each time an object is detected by SSC1 the counter value is incremented by 1. When the preselected value is reached the counter output and process data bit OK are set.

As soon as the count function is enabled Pin 4 in SIO mode represents the counter output (always normally open, output type remains configurable). In IO-Link mode the process data bit OK is set as soon as

the preselected value is reached. The absolute counter value is output with the process data.

If the counter value is less than the preselected value, the process data bit Too Low is also set. If the counter value is greater than the preselected value, the process data bit Too High is also set.

After turning the sensor on the counter value is always 0.

The counter can be reset in various ways:

- Counter Mode STATIC (with Reset command)
- Counter Mode AUTO (automatic Reset)

#### Counter Mode STATIC (with Reset command)

The counter value and counter output are reset by the Reset signal.

In IO-Link mode therefore the Reset bit is set in the process data.

For SIO mode Pin 2 must be configured as an input (parameter 0x00BC). A High signal on the Reset input resets the counter output.

The rising edge is always used. When there is a continuous Reset signal the counter value and counter output are reset only once.

![](_page_34_Figure_30.jpeg)

Fig. 13: Preselect counter with Reset command

A debounce time (parameter 0x00BA) between 0…65535 ms can be assigned to the Reset input.

#### Count function (continued)

#### Counter Mode AUTO (automatic Reset)

After the preselected value has been reached the counter starts counting at counter value 1 with the next detection of an object and the counter output is reset automatically. Manual resetting is always possible. The configuration of Pin 2 is not changed in Counter Mode AUTO.

![](_page_35_Figure_4.jpeg)

Fig. 14: Preselect counter with automatic reset

When the count function is enabled a startup delay (parameter 0x00B6 Startup Delay) can be configured. The time delay can be set between 0...255 seconds and begins when the supply voltage is applied to the sensor. The count function begins after this time has elapsed. During the startup delay the counter output in SIO mode (Pin 4) is high-resistance. Pin 2 is unaffected by the startup delay and has its configured function from the beginning.

#### Button disable

The button can be disabled in IO-Link mode using parameter 0x000C Device Access Locks, Bit 3 disabled or enabled. This setting also applies in SIO mode.

#### Operating hours counter

There are two operating hours counters available (parameter 0x0057). The default setting is 0. Only completed hours are counted. Counter values are lost in applications where sensors are turned on and off only as needed. Using the system command Reset Operating Hours (value 0xA5) the individual operating hours counter Operating Hours Individual can be reset. Operating Hours cannot be reset.

#### Data storage and local parameter setting

Data storage (parameter 0x000C, Bit 1) is used for ease of sensor replacement. When data storage is enabled the configuration of a sensor is automatically sent to the new sensor when sensors are replaced. In some cases the switchpoints may need to be reconfigured.

When local parameter setting is enabled (parameter 0x000C, Bit 2) the sensor can also be set in IO-Link mode using the button.

The switchpoints set locally using the button apply for enabled data storage and for the new sensor when a sensor is replaced.

#### Maintenance and care

The Balluff sensor requires only minimal maintenance. Keep the optical window free of contamination (dust, fingerprints etc.). If cleaning becomes necessary, the optical window can be cleaned using a lint-free cloth and alcohol (ethanol, isopropanol).

Do not use pointed or sharp-edged objects to press the button.

### IO-Link interface

#### Identification parameters

![](_page_36_Picture_509.jpeg)

#### System parameters

![](_page_36_Picture_510.jpeg)

## IO-Link interface (continued)

#### Device-specific parameters

![](_page_37_Picture_506.jpeg)

### IO-Link interface (continued)

![](_page_38_Picture_473.jpeg)

## IO-Link interface (continued)

#### Profile-specific parameters

![](_page_39_Picture_358.jpeg)

### IO-Link interface (continued)

#### Diagnostic parameters

![](_page_40_Picture_334.jpeg)

#### Events

![](_page_40_Picture_335.jpeg)

### IO-Link interface (continued)

#### System commands

![](_page_41_Picture_284.jpeg)

### IO-Link interface (continued)

#### Error codes

![](_page_42_Picture_93.jpeg)

#### Technical data

#### **Optical**

Working range 30…200 mm Measuring range 170 mm Setting range for switching output (background suppression) Resolution 30…170 mm 10 μm typ. 170…200 mm 100 μm typ.

Light type Laser, red light Laser class per EN 60825-1:2014

Wavelength λ 655 nm

Laser power P<sub>average</sub> 260 μW

Beam characteristic Focus at 400 mm Light spot diameter

 $at 30 mm$   $1 \times 3 mm$ at 200 mm 0.5 × 1.5 mm Switching distance deviation 20  $%$  at 90  $%$  remission

 $5%$  at 90 % remission Reference material White, 90 % remission,

Switching hysteresis 100…10000 μm

#### **Mechanical**

Connection type M12 male, 4-pin Housing material GD-Zn Sensing surface material Glass Housing dimensions  $51 \times 42.5 \times 15$  mm Weight  $\leq 80 \text{ g}$ 

#### Environmental conditions

Ambient temperature  $T_a$  –10...+70 °C Degree of protection per IEC 60529 Ambient light  $\leq 10$  kLux

Function principle Easer distance sensor with background suppression 35…200 mm

1

Pulse duration t<sub>i</sub> 2...100 μs

1 % at  $s_r$  (typ.) 4 % at  $s_r$  (typ.)  $100 \times 100$  mm

IP67

#### **Electrical**

Operating voltage  $U_B$  15...30 V DC Rated operating voltage  $U<sub>o</sub>$  24 V DC Ripple (% of  $U_{\alpha}$ )  $\leq 10\%$ No-load supply current  $I_0$  at  $U_e$   $\leq 40$  mA Rated operating current I<sub>e</sub> for switching output Load capacity at  $U_e$   $\leq 0.11 \mu F$ Voltage drop  $U_d$  at  $I_e$   $\leq 1$  V Time delay before availability 50 ms Turn-on time 2 ms Turn-off time 2 ms Switching frequency  $f_{\text{max}}$  (at  $U_{\text{e}}$ ) 250 Hz (SIO mode) Counting frequency 250 Hz (SIO mode) Measuring frequency 600 Hz (corresponds to

#### Analog output 4...20 mA

Load resistance, analog output < 500 Ohm Non-linearity<sup>1)</sup> 30…170 mm ±1.5 mm max.  $170...200$  mm  $\pm 3$  mm max. Measuring accuracy, absolute<sup>1)</sup> 30…170 mm ±1 mm max.

 $170...200$  mm  $\pm 3$  mm max. Temperature drift 0.1 %/K FS

Switching logic Normally open,

Short-circuit protection ves Polarity reversal protected yes Protection class 2 1) at 20 °C ambient temperature

#### IO-Link

Vendor ID 0x0378 (888) Device ID 0x031005 (200709) IO-Link version V1.1 Transmission rate 38.4 kbps (COM2) Minimum cycle time 6.4 ms Operating voltage 18 to 30 V DC Counting frequency Depends on the cycle

100 mA a measuring time of 2 ms) Repeat accuracy<sup>1)</sup>  $\pm 0.25$  mm max. Switching output PNP, NPN, Push-Pull configurable Digital input Reset input, high-active normally closed configurable

time

Approach curves

![](_page_44_Figure_2.jpeg)

![](_page_44_Figure_3.jpeg)

## www.balluff.com

#### **Headquarters**

#### **Germany**

Balluff GmbH Schurwaldstrasse 9 73765 Neuhausen a.d.F. Phone +49 7158 173-0 Fax +49 7158 5010 balluff@balluff.de

#### Global Service Center

#### **Germany** Balluff GmbH

Schurwaldstrasse 9 73765 Neuhausen a.d.F. Phone +49 7158 173-370 Fax +49 7158 173-691 service@balluff.de

#### US Service Center

USA Balluff Inc.

8125 Holton Drive Florence, KY 41042 Phone (859) 727-2200 Toll-free 1-800-543-8390 Fax (859) 727-4823 technicalsupport@balluff.com

#### CN Service Center

#### China

Balluff (Shanghai) trading Co., ltd. Room 1006, Pujian Rd. 145. Shanghai, 200127, P.R. China Phone +86 (21) 5089 9970 Fax +86 (21) 5089 9975 service@balluff.com.cn

# **BALLUFF**

## BOD 21M-LBI05-S4

Notice d'utilisation

![](_page_46_Picture_3.jpeg)

![](_page_46_Picture_4.jpeg)

français

#### Informations produit

#### BOD 21M-LBI05-S4

![](_page_47_Picture_3.jpeg)

- **Symbolisation** commerciale : BOD002L
- Amplitude de travail 30…200 mm
- Données de distance
- absolues via IO-Link
- Sortie analogique 4…20 mA
- Sortie de commutation : PNP/NPN/push-pull, NO/NF commutable

#### Fig. 1 : Illustration du produit

Pour un ajustement optimal à l'application, le capteur dispose de quatre options de réglage différentes. Celles-ci peuvent être combinées les unes avec les autres :

- Mesure « sombre »
- Détection améliorée d'objets
- Détection d'objets transparents
- Calcul de moyenne pour les informations de distance

Le capteur offre entre autres les fonctions additionnelles suivantes, qui peuvent être activées et configurées par le biais des paramètres IO-Link :

- Fonction de comptage
- Compteur d'heures de service
- Fonctions temps
- Sortie de commutation / logique de commutation configurable
- Enregistrement simple de statistiques
- Principe de capteur avec suppression de l'arrière-plan / évaluation de l'arrière-plan commutable

#### Consignes de sécurité

![](_page_47_Picture_24.jpeg)

Ces capteurs optoélectroniques ne doivent pas être utilisés dans les applications, au sein desquelles la sécurité de personnes dépend du fonctionnement des appareils (pas de composant de sécurité conformément à la directive machines de l'UE). La notice d'utilisation doit être

Attention ! Rayonnement laser. Risque temporaire d'éblouissement et d'irritation des yeux. NE PAS PORTER SON REGARD

minutieusement lue avant la mise en service.

DIRECTEMENT DANS LE FAISCEAU !

![](_page_47_Picture_29.jpeg)

Avec le symbole CE, nous certifions que nos produits répondent aux exigences de la directive CEM actuelle.

Au sein de notre laboratoire CEM, accrédité par l'organisme DATech pour les contrôles de la compatibilité électromagnétique, nous avons démontré que les produits Balluff répondent aux exigences CEM de la norme EN 60947-5-2 et EN 60947-5-7.

![](_page_47_Picture_32.jpeg)

#### Élimination

![](_page_47_Picture_34.jpeg)

Ce produit relève de la directive européenne actuelle sur les déchets d'équipements électriques et électroniques (WEEE, « Waste of Electrical and Electronic Equipment ») afin de protéger votre santé et l'environnement des dangers potentiels et de garantir une utilisation responsable des ressources naturelles.

Éliminez le produit de façon appropriée et ne le jetez pas avec les déchets ordinaires. Il convient de respecter à cet égard les prescriptions du pays concerné. Les autorités administratives nationales vous renseigneront à ce sujet. Ou retournez-nous le produit pour élimination.

#### Accessoires de montage

Les accessoires sont disponibles séparément.

#### BOS 21-HW-1, BOS 21-HW-2

Équerre de montage, 2 axes réglables, matériau acier

#### BOS 21-HW-4

Équerre de montage, 1 axe réglable, matériau acier

#### BOS 21-KH-1, BOS 21-KH-2

Pince pour queue d'aronde, matériau aluminium

#### **Montage**

![](_page_47_Picture_46.jpeg)

#### Attention ! Ne portez pas votre regard dans le faisceau laser.

Montez le capteur de telle sorte qu'aucun regard direct dans le faisceau laser ne soit possible, y compris pendant le fonctionnement. Aucune mesure de protection supplémentaire n'est nécessaire pour le fonctionnement (laser de classe 1 selon EN 60825-1:2014).

![](_page_47_Figure_49.jpeg)

![](_page_47_Figure_50.jpeg)

#### Montage (suite)

![](_page_48_Figure_2.jpeg)

Fig. 3 : Connecteur orientable, plage de pivotement

Le capteur peut être fixé de trois manières différentes :

- à l'aide de deux vis M4 et rondelles par l'intermédiaire des perçages du boîtier
- au moyen d'une bride de fixation (fournie séparément)
- à l'aide de pièces de serrage spéciales (fournies séparément) sur le profil en queue d'aronde du boîtier
- La portée est mesurée à partir de la fenêtre optique. La connexion enfichable M12 est orientable à 270°.

#### Connexions

![](_page_48_Figure_11.jpeg)

Fig. 4 : Schéma du connecteur, schéma de raccordement

![](_page_48_Picture_390.jpeg)

Tab. 1 : Affectation des broches

A la livraison ou après réinitialisation du capteur au réglage usine, la broche 2 est configurée en tant que sortie analogique et la broche 4 en tant que sortie de commutation PNP (Q1). La logique de commutation de Q1 est NO (contact normalement ouvert). Le capteur fonctionne d'après le principe de la suppression de l'arrière-plan (voir chapitre [Réglage usine](#page-51-0) page [6](#page-51-0)).

#### Précision de mesure

Le capteur atteint sa pleine précision après une durée d'activation d'au moins 30 minutes dans des conditions ambiantes constantes.

La durée de la phase de préchauffage dépend des conditions ambiantes.

#### Éléments d'affichage et de commande

![](_page_48_Figure_20.jpeg)

Fig. 5 : Éléments d'affichage et de commande

#### LED jaune – affichage de fonction sortie de commutation SSC1/Q1

LED allumée : Objet dans la plage de distance définie LED éteinte : Objet hors de la plage de distance définie

La sortie de commutation SSC2/Q2 n'est pas affichée.

#### LED verte – indication de la tension d'emploi / de court-circuit

LED allumée : la tension d'emploi est appliquée, mode SIO LED clignotante  $(t_{on}:t_{off}= 10:1)$  : mode IO-Link LED clignotante  $(t_{on}:t_{off} = 1:1)$ : court-circuit sur broche 2 / broche 4

LED éteinte : capteur non opérationnel

#### LED rouge – indication de défaut

LED allumée : processus d'apprentissage non exécutable

#### Bouton-poussoir

Le bouton-poussoir peut être utilisé pour définir le point de commutation Q1 (SSC1) ainsi que le point de début et de fin de la sortie analogique (Iout).

#### Signal analogique

La valeur du signal analogique dépend de la distance et de la configuration de la sortie analogique.

![](_page_48_Figure_34.jpeg)

Fig. 6 : Signal de sortie analogique

![](_page_49_Figure_1.jpeg)

Fig. 7 : Direction d'approche

<span id="page-49-0"></span>Réglages du point de commutation à l'aide du bouton-poussoir dans le principe de la suppression de l'arrière-plan

- 1. Presser le bouton-poussoir et le maintenir enfoncé jusqu'à ce que la LED jaune et la LED verte clignotent simultanément (pendant env. 3 s).
- 2. Positionner le capteur à la distance souhaitée par rapport à l'objet.
- 3. Si la LED rouge n'est pas allumée, poursuivre avec le point 4.

Sinon repositionner l'objet dans la zone de détection ou ajuster l'alignement.

4. Appuyer à nouveau brièvement sur le bouton-poussoir (env. 1 s). L'objet a été « appris » avec succès.

#### Réglage du point de commutation à l'aide du bouton-poussoir dans le principe de l'évaluation de l'arrière-plan

- 1. Presser le bouton-poussoir et le maintenir enfoncé jusqu'à ce que la LED jaune et la LED verte clignotent simultanément (pendant env. 3 s).
- 2. Positionner le capteur à la distance souhaitée par rapport à l'arrière-plan.
- 3. Si la LED rouge n'est pas allumée, poursuivre avec le point 4. Sinon repositionner l'arrière-plan dans la zone de détection ou ajuster l'alignement.
- 4. Appuyer à nouveau brièvement sur le bouton-poussoir (env. 1 s). L'arrière-plan a été « appris » avec succès.

#### Réglages du point de départ et de fin de la caractéristique analogique avec le boutonpoussoir

- 1. Presser le bouton-poussoir et le maintenir enfoncé jusqu'à ce que la LED jaune et la LED verte clignotent par alternance  $(> 6 s)$ .
- 2. Positionner l'objet à la valeur de départ souhaitée (4 mA) sur le capteur.
- 3. Si la LED rouge n'est pas allumée, poursuivre avec le point 4. Sinon repositionner l'objet dans la zone de détection

ou ajuster l'alignement.

- 4. Appuyer brièvement sur le bouton-poussoir (env. 1 s). ⇒ La valeur de départ a été apprise avec succès.
- 5. Positionner l'objet à la valeur de fin souhaitée (20 mA) sur le capteur.
- 6. Si la LED rouge n'est pas allumée, poursuivre avec le point 7.

Sinon repositionner l'objet dans la zone de détection ou ajuster l'alignement.

- 7. Appuyer à nouveau brièvement sur le bouton-poussoir (env. 1 s).
	- ⇒ La valeur de fin a été apprise avec succès.

Si la position de départ est supérieure à la position finale, une caractéristique de sortie descendante est générée.

![](_page_49_Picture_295.jpeg)

### Données de processus

Le capteur transmet 5 octets de données de processus au module Master (M-Sequence TYPE\_2\_V).

![](_page_50_Picture_470.jpeg)

![](_page_50_Picture_471.jpeg)

![](_page_50_Picture_472.jpeg)

![](_page_50_Picture_473.jpeg)

![](_page_50_Picture_474.jpeg)

#### SSC1

Information d'état binaire (point d'action) :

- 1 actif
- 0 inactif

#### SSC2

Information d'état binaire (point d'action) :

- 1 actif
- 0 inactif

#### **Stability**

1 Signal de réception ne pouvant pas être évalué, arrière-plan / capteur encrassé (principe de l'évaluation de l'arrière-plan)

#### Teach-In

1 Apprentissage actif

#### **OK**

1 La valeur du compteur a atteint la valeur de présélection

#### Too Low

1 La valeur du compteur est inférieure à la valeur de présélection

#### Too High

1 La valeur du compteur est supérieure à la valeur de présélection

#### Données de processus (suite)

#### Données d'entrée

Le capteur reçoit 1 octet de données de processus du module Master.

![](_page_50_Picture_475.jpeg)

#### Laser Off

1 Émetteur et détection d'objets inactifs. Le capteur adopte l'état suivant :

![](_page_50_Picture_476.jpeg)

#### Counter Reset

1 Remise à zéro de la valeur du compteur.

Fonctions Smart Sensor

![](_page_50_Figure_36.jpeg)

Fig. 8 : Fonctions Smart Sensor

#### <span id="page-51-0"></span>Réglage usine

À la livraison et après la commande système Restore factory settings (valeur 0x82), les fonctions additionnelles sont désactivées.

Les réglages pour SSC1/broche 4 sont :

![](_page_51_Picture_428.jpeg)

Les réglages pour SSC2/broche 2 sont :

![](_page_51_Picture_429.jpeg)

Les réglages pour les fonctions additionnelles sont :

![](_page_51_Picture_430.jpeg)

#### Sorties de commutation en mode SIO / IO-Link

#### Mode SIO

Au réglage d'usine, la sortie numérique Q1 est configurée en tant que sortie de commutation PNP. La logique de commutation de Q1 est NO (contact normalement ouvert).

Au réglage usine, la broche 2 est configurée comme sortie de courant analogique Iout. Elle peut être convertie via IO-Link en sortie de commutation Q2 ou en entrée In.

Les sorties de commutation numériques Q1 et Q2 peuvent être configurées via IO-Link indépendamment l'une de l'autre. Le type de sortie peut être choisi parmi PNP, NPN ou Push-Pull via le paramètre 0x00B4. La sortie Q2 peut également être configurée comme sortie analogique.

La logique de commutation peut être commutée entre NO (contact normalement ouvert) et NF (contact normalement fermé) via IO-Link. Pour Q1, le réglage s'effectue via le paramètre 0x003D, pour Q2 via le paramètre 0x003F.

#### Mode IO-Link

La broche 4 est le canal de communication (C). La broche 2 est à haute impédance.

L'information du point de commutation de Q1 en mode SIO correspond à SSC1 en mode IO-Link. L'information du point de commutation de Q2 en mode SIO correspond à SSC2 en mode IO-Link. Lors de la commutation entre le mode IO-Link et le mode SIO, les réglages (logique de commutation, points d'action) sont conservés.

Le point de commutation de SSC1 peut être appris avec le bouton-poussoir ou via IO-Link. Le point de commutation de SSC2 peut être appris uniquement via IO-Link.

Lors du fonctionnement avec sortie NPN sur un module IO-Link Master, la communication IO-Link reste possible, cependant l'état de commutation en mode SIO ne peut pas être évalué.

Lorsque la fonction de comptage est activée, d'autres configurations sont possibles pour la broche 4 et la broche 2 en mode SIO (voir chapitre [Fonction de](#page-56-0)  [comptage](#page-56-0) page [11](#page-56-0)).

Principe de fonctionnement du capteur et apprentissage des points de commutation via IO-Link

Le capteur offre deux principes de fonctionnement. Le paramètre IO-Link 0x00BB permet de commuter entre le principe de la suppression de l'arrière-plan et le principe de l'évaluation de l'arrière-plan.

Pour l'apprentissage des points d'action, on utilise un processus d'apprentissage statique dans Single Value Teach. Dans le paramètre 0x003B « Teach-In-Status » est indiqué l'état actuel du processus d'apprentissage.

![](_page_52_Picture_439.jpeg)

<span id="page-52-0"></span>Tab. 2 : État de l'apprentissage

#### Principe de la suppression de l'arrière-plan

L'objet est « appris ».

![](_page_52_Figure_8.jpeg)

« Single Point Mode » suppression de l'arrière-plan

Principe de fonctionnement du capteur et apprentissage des points de commutation via IO-Link (suite)

Instructions d'apprentissage – « Single Point Mode » suppression de l'arrière-plan

![](_page_52_Picture_12.jpeg)

Le point d'action peut également être appris en mode SIO à l'aide du bouton-poussoir (voir page [4](#page-49-0)).

Si le processus d'apprentissage n'est pas  $\mathbf i$ effectué jusqu'au bout, il est automatiquement annulé au bout de 10 min et tous les réglages usine sont conservés.

Apprendre le point d'action en mode IO-Link :

- 1. Positionner l'objet dans la trajectoire du faisceau.
- 2. Sélectionner le canal d'apprentissage :

![](_page_52_Picture_440.jpeg)

3. Apprendre le point d'apprentissage (TP1 de SP1). Envoyer la commande système 0x41 au capteur.

![](_page_52_Picture_441.jpeg)

Si la LED rouge est allumée, le point TP1 n'a pas pu être appris (l'alignement est inapproprié ou l'objet se situe en dehors de la zone de détection).

4. Vérifier si le point TP1 a été appris avec succès : Lecture et vérification du paramètre « Teach-In-Status » avec l'index 0x003B.

![](_page_52_Picture_442.jpeg)

5. Enregistrer et valider le point d'action SP1 : envoyer la commande système 0x40 au capteur.

![](_page_52_Picture_443.jpeg)

Principe de fonctionnement du capteur et apprentissage des points de commutation via IO-Link (suite)

6. Vérifier si le point SP1 a été appris avec succès : Lecture et vérification du paramètre « Teach-In-Status » avec l'index 0x003B.

![](_page_53_Picture_436.jpeg)

#### Instructions d'apprentissage – « Window Mode » suppression de l'arrière-plan

Une zone de fenêtre est définie, dans laquelle les distances minimale et maximale de l'objet à détecter sont apprises au sein de la plage de réglage.

![](_page_53_Figure_6.jpeg)

Fig. 10 : « Window Mode » suppression de l'arrière-plan

Procédure en mode IO-Link :

- 1. Positionner l'objet à la distance minimale à détecter.
- 2. Sélectionner le canal d'apprentissage :

![](_page_53_Picture_437.jpeg)

Principe de fonctionnement du capteur et apprentissage des points de commutation via IO-Link (suite)

3. Apprendre le point d'apprentissage (TP1 de SP1). Envoyer la commande système 0x41 au capteur.

![](_page_53_Picture_438.jpeg)

Si la LED rouge est allumée, le point TP1 n'a pas pu être appris (l'alignement est inapproprié ou l'objet se situe en dehors de la zone de détection).

4. Vérifier si le point TP1 a été appris avec succès : Lecture et vérification du paramètre « Teach-In-Status » avec l'index 0x003B.

![](_page_53_Picture_439.jpeg)

- 5. Positionner l'objet à la distance maximale à détecter.
- 6. Apprendre le point d'apprentissage (TP1 de SP2). Envoyer la commande système 0x42 au capteur.

![](_page_53_Picture_440.jpeg)

La LED rouge indique que le point TP1 n'a pas été appris correctement.

7. Vérifier si le point TP1 a été appris avec succès : Lecture et vérification du paramètre « Teach-In-Status » avec l'index 0x003B.

![](_page_53_Picture_441.jpeg)

Principe de fonctionnement du capteur et apprentissage des points de commutation via IO-Link (suite)

8. Enregistrer et valider les points d'action SP1 et SP2 : envoyer la commande système 0x40 au capteur.

![](_page_54_Picture_508.jpeg)

9. Vérifier si les points SP1 et SP2 ont été appris avec succès :

Lecture et vérification du paramètre « Teach-In-Status » avec l'index 0x003B.

![](_page_54_Picture_509.jpeg)

#### Principe de l'évaluation de l'arrière-plan

L'arrière-plan est appris. Les objets apparaissant devant l'arrière-plan sont détectés. Ce principe permet de détecter de façon fiable, par exemple, les objets miroitants ou réfléchissants devant un arrière-plan.

![](_page_54_Figure_9.jpeg)

Fig. 11 : « Single Point Mode » évaluation de l'arrière-plan

#### Instructions d'apprentissage – « Single Point Mode » évaluation de l'arrière-plan

Procédure en mode IO-Link :

1. Orienter le capteur sur l'arrière-plan

2. Sélectionner le canal d'apprentissage :

![](_page_54_Picture_510.jpeg)

Principe de fonctionnement du capteur et apprentissage des points de commutation via IO-Link (suite)

3. Apprendre le point d'apprentissage (TP1 de SP1). Envoyer la commande système 0x41 au capteur.

![](_page_54_Picture_511.jpeg)

Si la LED rouge est allumée, le point TP1 n'a pas pu être appris (l'alignement est inapproprié ou l'arrièreplan se situe en dehors de la zone de détection).

4. Vérifier si le point TP1 a été appris avec succès : Lecture et vérification du paramètre « Teach-In-Status » avec l'index 0x003B.

![](_page_54_Picture_512.jpeg)

5. Enregistrer et valider le point d'action SP1 : Envoyer la commande système 0x40 au capteur.

![](_page_54_Picture_513.jpeg)

6. Vérifier si le point SP1 a été appris avec succès : Lecture et vérification du paramètre « Teach-In-Status » avec l'index 0x003B.

![](_page_54_Picture_514.jpeg)

Apprentissage de la caractéristique analogique via IO-Link

Les points de départ et de fin de la caractéristique analogique peuvent être définis via IO-Link. Si la position de départ est supérieure à la position finale, une caractéristique de sortie descendante est générée.

#### Instructions d'apprentissage caractéristique analogique

Procédure en mode IO-Link :

- 1. Positionner l'objet sur le point de départ.
- 2. Apprendre la valeur de départ. Envoyer la commande système 0xE1 au capteur.

![](_page_55_Picture_334.jpeg)

Si la LED rouge est allumée, la valeur de départ n'a pas pu être apprise (l'alignement est inapproprié ou l'objet se situe en dehors de la zone de détection).

- 3. Positionner l'objet sur le point de fin.
- 4. Apprendre la valeur de fin. Envoyer la commande système 0xE2 au capteur.

![](_page_55_Picture_335.jpeg)

Si la LED rouge s'allume, la valeur de fin n'a pas pu être apprise (l'alignement est inapproprié ou l'objet se situe en dehors de la zone de détection).

#### Calcul de moyenne pour les informations de distance

Le nombre de mesures à partir desquelles est calculée la valeur moyenne peut être défini via le paramètre 0x00BD. Une valeur moyenne mobile est calculée pour lisser par exemple les sondes de mesure. Les informations de distance sont actualisées après chaque mesure.

![](_page_55_Picture_15.jpeg)

Le réglage du calcul de moyenne affecte à la fois la sortie de courant et les données de distance IO-Link. La moyenne n'a aucune influence sur les sorties de commutation et leur fréquence de commutation.

Enregistrement simple de statistiques (enregistrement des distances minimales, maximales et moyennes)

L'enregistrement est démarré via un signal de démarrage (commande système 0xA8). Pendant que la fonction est active, les données de distance minimales et maximales, ainsi qu'une valeur moyenne, sont enregistrées. L'enregistrement est arrêté via un signal d'arrêt (commande système 0xA9). La durée d'enregistrement possible est > 99 jours. En cas de débordement, l'enregistrement est arrêté automatiquement. Le paramètre 0x0426 permet de lire l'état actuel, les valeurs statistiques et le nombre d'échantillons enregistrés. Les registres peuvent être réinitialisés à l'aide d'un signal reset (commande système 0xA7).

![](_page_55_Picture_19.jpeg)

Les valeurs statistiques ne sont actualisées qu'après la fin d'un enregistrement. Pendant une mesure, aucune valeur statistique n'est disponible, celles-ci sont mises à 0.

![](_page_55_Picture_21.jpeg)

Seules les valeurs comprises dans l'amplitude de travail valide sont enregistrées.

#### Détection améliorée d'objets (pour détecter les objets peu réfléchissants)

Cette fonction peut par exemple être utilisée pour détecter des objets absorbant et transmettant beaucoup de lumière. La fonction est activée via le paramètre 0x0424. Plusieurs mesures sont effectuées les unes après les autres pour obtenir un résultat. Cela réduit la fréquence de mesure ou de commutation des sorties de commutation, de la sortie analogique et des données de processus.

#### Mode pour la détection d'objets transparents

Ce mode peut être activé pour optimiser la détection des objets transparents (par ex. des bouteilles en PET ou verre, des plaques en plastique, des films d'emballage). La fonction est activée via le paramètre 0x0425.

#### Régler l'hystérésis

L'hystérésis des deux sorties de commutation (paramètre 0x003D pour SSC1 et 0x003F pour SSC2) peut être augmentée ou diminuée pour les deux principes de capteur en fonction de l'application. Elle peut être réglée indépendamment pour SSC1/Q1 et SSC2/Q2. La plage de valeur se situe entre 10…1000. Cela correspond à une hystérésis de distance comprise entre 100…10000 μm.

#### Fonctions temps

Il est possible d'attribuer aux sorties de commutation numériques via l'IO-Link (paramètres 0x00B8 et 0x00B9), indépendamment l'une de l'autre, un retard à l'enclenchement et/ou au déclenchement, ou une impulsion unique. Les temps possibles se situent entre 0 et 65535 ms.

#### Retard à l'enclenchement

Le point d'enclenchement est émis de façon retardée à la sortie de commutation. Le point de déclenchement est émis directement à la sortie de commutation.

#### Impulsion unique

Seul le point d'enclenchement est déterminant. Il est émis directement sur la sortie de commutation et le signal de commutation est conservé pendant la durée paramétrée.

#### Retard au déclenchement

Le point de déclenchement est émis de façon retardée à la sortie de commutation. Le point d'enclenchement est émis directement.

#### Retard à l'enclenchement et au déclenchement

Les points d'enclenchement et de déclenchement sont émis de façon retardée à la sortie de commutation.

![](_page_56_Figure_11.jpeg)

Fig. 12 : Aperçu des fonctions temps

Les applications des fonctions temps sont, par exemple, l'adaptation de la longueur du signal de commutation au système de commande ou la stabilisation du signal de réception de la lumière.

#### Mesure « sombre »

En activant la mesure « sombre » (paramètre 0x0421), le capteur est moins sensible à la lumière ambiante. Les perturbations sont éliminées par filtrage. Toutefois, la mesure est ralentie et la fréquence de commutation peut chuter.

#### <span id="page-56-0"></span>Fonction de comptage

En mode IO-Link, la fonction de comptage peut être paramétrée par le biais du paramètre 0x00B6. Une valeur de présélection (limite) est définie. Le compteur démarre à la valeur de compteur 0. À chaque détection d'objet par SSC1, la valeur de compteur est augmentée de 1. A l'atteinte de la valeur de présélection, la sortie du compteur et le bit de données de processus est défini sur OK.

Sitôt que la fonction de comptage est activée, la broche 4 en mode SIO correspond à la sortie du compteur (toujours contact normalement ouvert, le type de sortie reste paramétrable)

En mode IO-Link, le bit de données de processus est mis sur OK sitôt que la valeur de présélection est atteinte. La valeur absolue du compteur est émise via les données de processus.

Si la valeur du compteur est inférieure à la valeur de présélection, le bit de données de processus est mis en plus sur Too Low. Si la valeur du compteur est supérieure à la valeur de présélection, le bit de données de processus est mis sur Too High.

Après la mise sous tension du capteur, la valeur du compteur est toujours 0.

Le compteur peut être remis à zéro de différentes manières :

- Counter Mode STATIC (avec la commande Reset)
- Counter Mode AUTO (Reset automatique)

#### Counter Mode STATIC (avec la commande Reset)

La valeur du compteur et la sortie du compteur sont remises à zéro par un signal « Reset ».

En mode IO-Link, le bit Reset présent dans les données de processus est mis à un à cette fin.

Pour le mode SIO, la broche 2 doit être configurée en tant qu'entrée (paramètre 0x00BC). La sortie du compteur est remise à zéro par un signal haut appliqué à l'entrée Reset. Le front montant est à chaque fois déterminant. En cas d'un signal Reset permanent, la valeur du compteur et la sortie du compteur ne sont remis à zéro qu'une seule fois.

![](_page_56_Figure_29.jpeg)

Fig. 13 : Compteur de présélection avec commande Reset

Il est possible d'attribuer à l'entrée Reset un temps de stabilisation (paramètre 0x00BA) compris entre 0 et 65535 ms.

#### Fonction de comptage (suite)

#### Counter Mode AUTO (Reset automatique)

Après avoir atteint la valeur de présélection, le compteur recommence automatiquement lors de la prochaine détection d'objet avec la valeur de compteur 1 et la sortie du compteur est remise à zéro automatiquement. Une remise à zéro manuelle est à tout moment possible. La configuration de la broche 2 n'est pas modifiée dans Counter Mode AUTO.

![](_page_57_Figure_4.jpeg)

Fig. 14 : Compteur de présélection avec Reset automatique

En cas de fonction de comptage activée, il est possible de paramétrer en plus un pontage de démarrage (paramètre 0x00B6 Startup Delay). La temporisation peut être définie entre 0 et 255 secondes et commence avec l'application de la tension d'alimentation du capteur. Après

l'écoulement de ce temps, la fonction de comptage est de nouveau effective.

Pendant le pontage de démarrage, la sortie du compteur en mode SIO (broche 4) est à haute impédance. La broche 2 n'est pas influencée par la temporisation de démarrage et possède sa fonction paramétrée dès le début.

#### Blocage du bouton

Le bouton-poussoir peut être désactivé ou activé en mode IO-Link via le paramètre 0x000C Device Access Locks, bit 3. Ce réglage est dans ce cas également valable pour le mode SIO.

#### Compteur d'heures de service

Deux compteurs d'heures de service sont disponibles (paramètre 0x0057). Ils sont positionnés sur 0 à la livraison et comptent chaque heure révolue. Dans les applications dans lesquelles les capteurs ne sont activés et désactivés qu'en cas de besoin, les valeurs de compteur sont perdues. La commande système Reset Operating Hours (valeur 0xA5) permet de remettre à zéro le compteur d'heures de service individuel Operating Hours Individual. Le compteur Operating Hours ne peut pas être remis à zéro.

#### Stockage des données et paramétrage local

Le stockage des données (paramètre 0x000C, bit 1) facilite le remplacement des capteurs. En cas de stockage des données activé, la configuration d'un capteur est transmise automatiquement au nouveau capteur en cas de remplacement d'un capteur. Cependant, dans certains cas, il peut être nécessaire de réeffectuer le paramétrage des points d'action.

En cas d'activation du paramétrage local (paramètre 0x000C, bit 2), le capteur peut également être réglé en mode IO-Link à l'aide du bouton-poussoir. En cas de stockage des données activé, les points d'action réglés localement sur le bouton-poussoir sont également valables pour le nouveau capteur après un remplacement de capteur.

#### Entretien et maintenance

Le capteur Balluff ne nécessite qu'une maintenance minimale. La vitre doit être exempte de saletés (poussière, empreintes digitales, etc.). Si un nettoyage est nécessaire, la vitre peut être nettoyée à l'aide d'un chiffon non pelucheux et de l'alcool (éthanol, isopropanol).

Ne pas presser le bouton à l'aide d'un objet pointu ou tranchant.

### Interface IO-Link

#### Paramètres d'identification

![](_page_58_Picture_530.jpeg)

#### Paramètres système

![](_page_58_Picture_531.jpeg)

## Interface IO-Link (suite)

#### Paramètres spécifiques à l'appareil

![](_page_59_Picture_515.jpeg)

### Interface IO-Link (suite)

![](_page_60_Picture_494.jpeg)

## Interface IO-Link (suite)

#### Paramètres spécifiques au profil

![](_page_61_Picture_354.jpeg)

## Interface IO-Link (suite)

#### Paramètres de diagnostic

![](_page_62_Picture_357.jpeg)

#### Events

![](_page_62_Picture_358.jpeg)

## Interface IO-Link (suite)

#### Commandes système

![](_page_63_Picture_315.jpeg)

## Interface IO-Link (suite)

#### Codes d'erreur

![](_page_64_Picture_94.jpeg)

### Caractéristiques techniques

#### **Optiques**

![](_page_65_Picture_445.jpeg)

#### Environnement

![](_page_65_Picture_446.jpeg)

 $-10...+70$  °C <sup>2</sup>67

10 kLux

#### Caractéristiques électriques

![](_page_65_Picture_447.jpeg)

de

### IO-Link

![](_page_65_Picture_448.jpeg)

Courbes de détection

![](_page_66_Figure_2.jpeg)

![](_page_66_Figure_3.jpeg)

## www.balluff.com

#### **Headquarters**

#### **Germany**

Balluff GmbH Schurwaldstrasse 9 73765 Neuhausen a.d.F. Phone +49 7158 173-0 Fax +49 7158 5010 balluff@balluff.de

#### Global Service Center

#### **Germany** Balluff GmbH

Schurwaldstrasse 9 73765 Neuhausen a.d.F. Phone +49 7158 173-370 Fax +49 7158 173-691 service@balluff.de

#### US Service Center

## USA

Balluff Inc. 8125 Holton Drive Florence, KY 41042 Phone (859) 727-2200 Toll-free 1-800-543-8390 Fax (859) 727-4823 technicalsupport@balluff.com

#### CN Service Center

#### China

Balluff (Shanghai) trading Co., ltd. Room 1006, Pujian Rd. 145. Shanghai, 200127, P.R. China Phone +86 (21) 5089 9970 Fax +86 (21) 5089 9975 service@balluff.com.cn

für Notizen / to make notes / pour vos notes personelles

×

## www.balluff.com

#### **Headquarters**

#### Global Service Center

#### **Germany**

Balluff GmbH Schurwaldstrasse 9 73765 Neuhausen a.d.F. Phone +49 7158 173-0 Fax +49 7158 5010 balluff@balluff.de

**Germany** 

Balluff GmbH Schurwaldstrasse 9 73765 Neuhausen a.d.F. Phone +49 7158 173-370 Fax +49 7158 173-691 service@balluff.de

#### US Service Center

## USA Balluff Inc.

8125 Holton Drive Florence, KY 41042 Phone (859) 727-2200 Toll-free 1-800-543-8390 Fax (859) 727-4823 technicalsupport@balluff.com

#### CN Service Center

#### China

Balluff (Shanghai) trading Co., ltd. Room 1006, Pujian Rd. 145. Shanghai, 200127, P.R. China Phone +86 (21) 5089 9970 Fax +86 (21) 5089 9975 service@balluff.com.cn